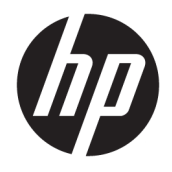

Referenční příručka k hardwaru

© Copyright 2019 HP Development Company, L.P.

Windows je registrovaná ochranná známka nebo ochranná známka společnosti Microsoft ve Spojených státech a/nebo dalších zemích.

Informace uvedené v tomto textu mohou být bez předchozího upozornění změněny. Veškeré záruky poskytované společností HP na produkty a služby jsou uvedeny ve výslovných prohlášeních o záruce, která doprovázejí jednotlivé produkty a služby. Žádná z informací uvedených v tomto dokumentu nezakládá právo na rozšířenou záruční lhůtu. Společnost HP není odpovědná za technické ani redakční chyby nebo opomenutí, jež tento dokument obsahuje.

Druhé vydání: červen 2019

Číslo dokumentu: L58940-222

#### **Důležité informace o produktu**

Tato příručka popisuje funkce, které jsou běžné u většiny modelů. Některé funkce nemusejí být ve vašem počítači dostupné.

Některé funkce nejsou dostupné ve všech vydáních nebo verzích systému Windows. Aby bylo možné využívat všech výhod systému Windows, mohou systémy vyžadovat aktualizovaný nebo samostatně zakoupený hardware, ovladače či aktualizovaný systém BIOS. Systém Windows 10 se aktualizuje automaticky; tato funkce je vždy zapnuta. Mohou být účtovány poplatky poskytovatele připojení k Internetu a na aktualizace se časem mohou vztahovat další požadavky. Podrobnosti naleznete na stránce <http://www.microsoft.com>.

Nejnovější uživatelské příručky najdete na stránce [http://www.hp.com/support;](http://www.hp.com/support) pro nalezení svého produktu postupujte podle pokynů. Dále vyberte možnost **Uživatelské příručky**.

#### **Podmínky používání softwaru**

Instalací, kopírováním, stažením nebo jiným použitím jakéhokoli softwarového produktu předinstalovaného v tomto počítači se zavazujete dodržovat ustanovení licenční smlouvy koncového uživatele HP (EULA). Nepřijmete-li podmínky této licence, váš výhradní nápravný prostředek je vrácení celého nepoužitého produktu (hardwaru a softwaru) do 14 dnů oproti vrácení peněz, a to podle zásady pro vrácení peněz prodejce.

S žádostmi o jakékoli další informace či o vrácení peněz za počítač se obraťte na svého prodejce.

## **O této příručce**

Tato příručka poskytuje základní informace týkající se upgradu tohoto modelu počítače.

- **VAROVÁNÍ!** Označuje nebezpečnou situaci, která, pokud jí nebude předejito, **může** mít za následek smrt nebo vážné zranění.
- **UPOZORNĚNÍ:** Označuje nebezpečnou situaci, která, pokud jí nebude předejito, **může** mít za následek lehké nebo střední zranění.
- **DŮLEŽITÉ:** Označuje informace, které jsou považovány za důležité, ale nevztahují se k nebezpečí (např. zprávy vztahující se k poškození majetku). Varují uživatele, že nedodržení postupu přesně podle popisu může vést ke ztrátě dat nebo poškození hardwaru či softwaru. Také obsahují základní informace vysvětlující daný koncept nebo vedoucí k dokončení úkolu.
- **EX POZNÁMKA:** Obsahuje další informace, zdůrazňující nebo doplňující důležité body hlavního textu.
- **TIP:** Nabízí užitečné rady pro dokončení úkolu.

# **Obsah**

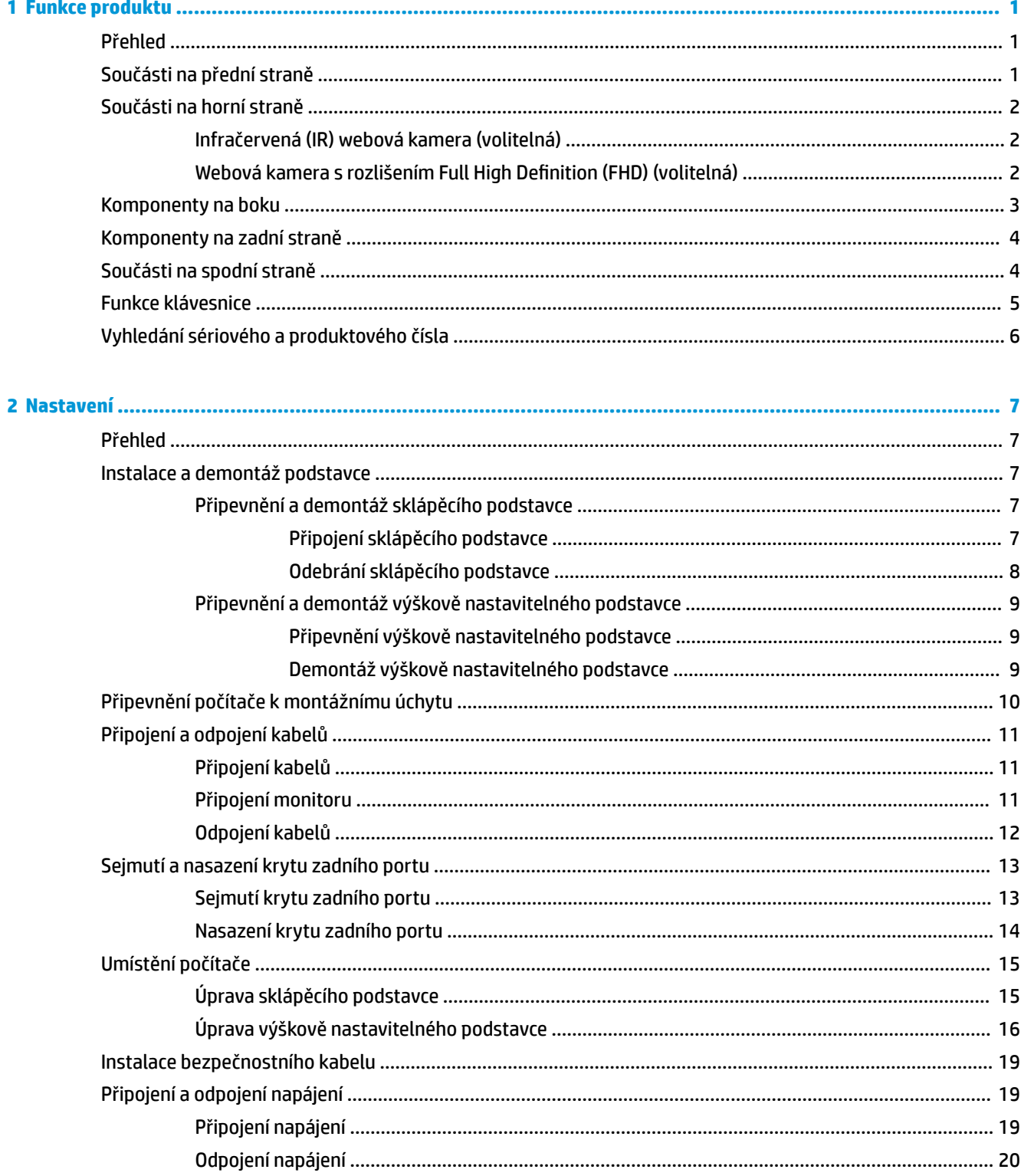

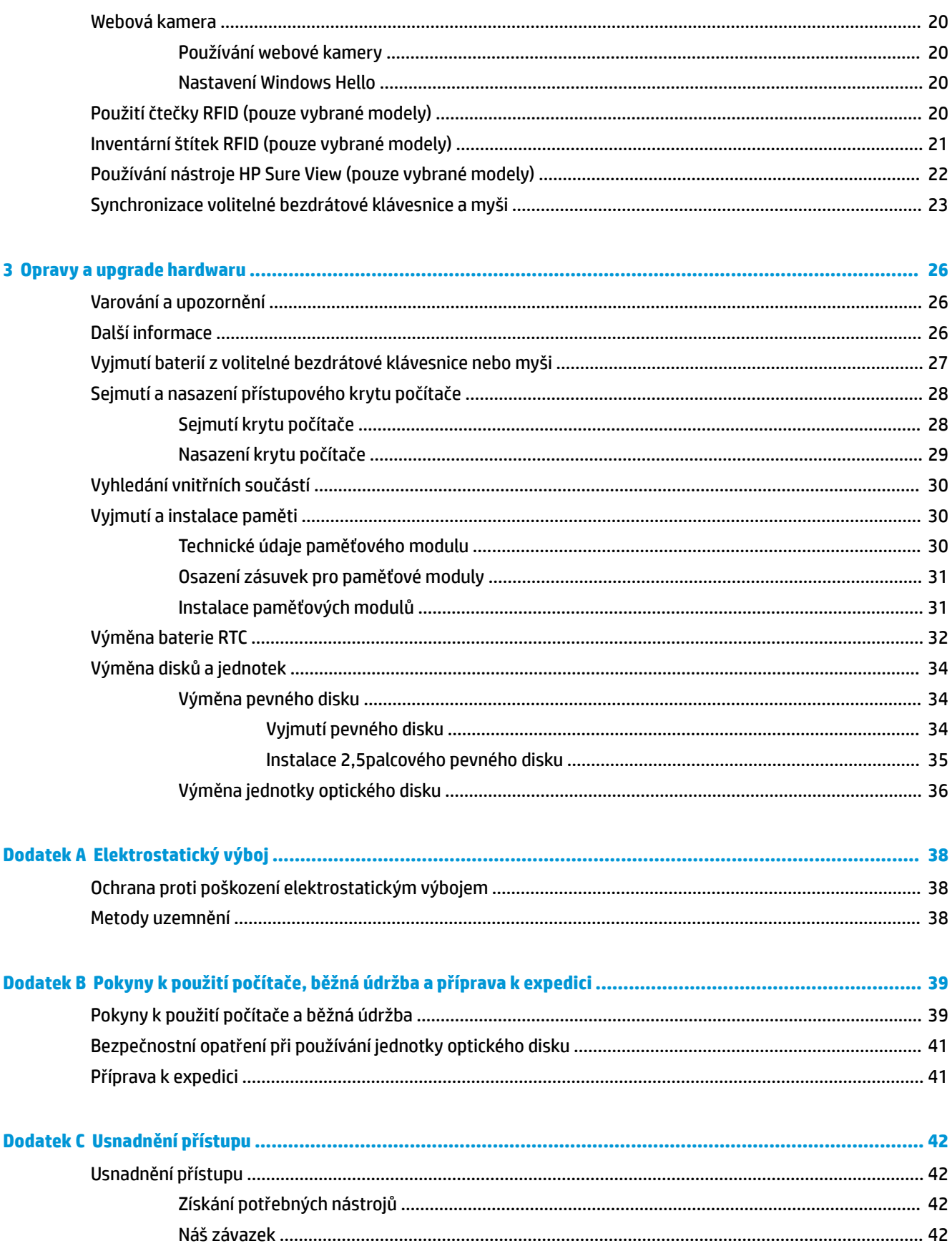

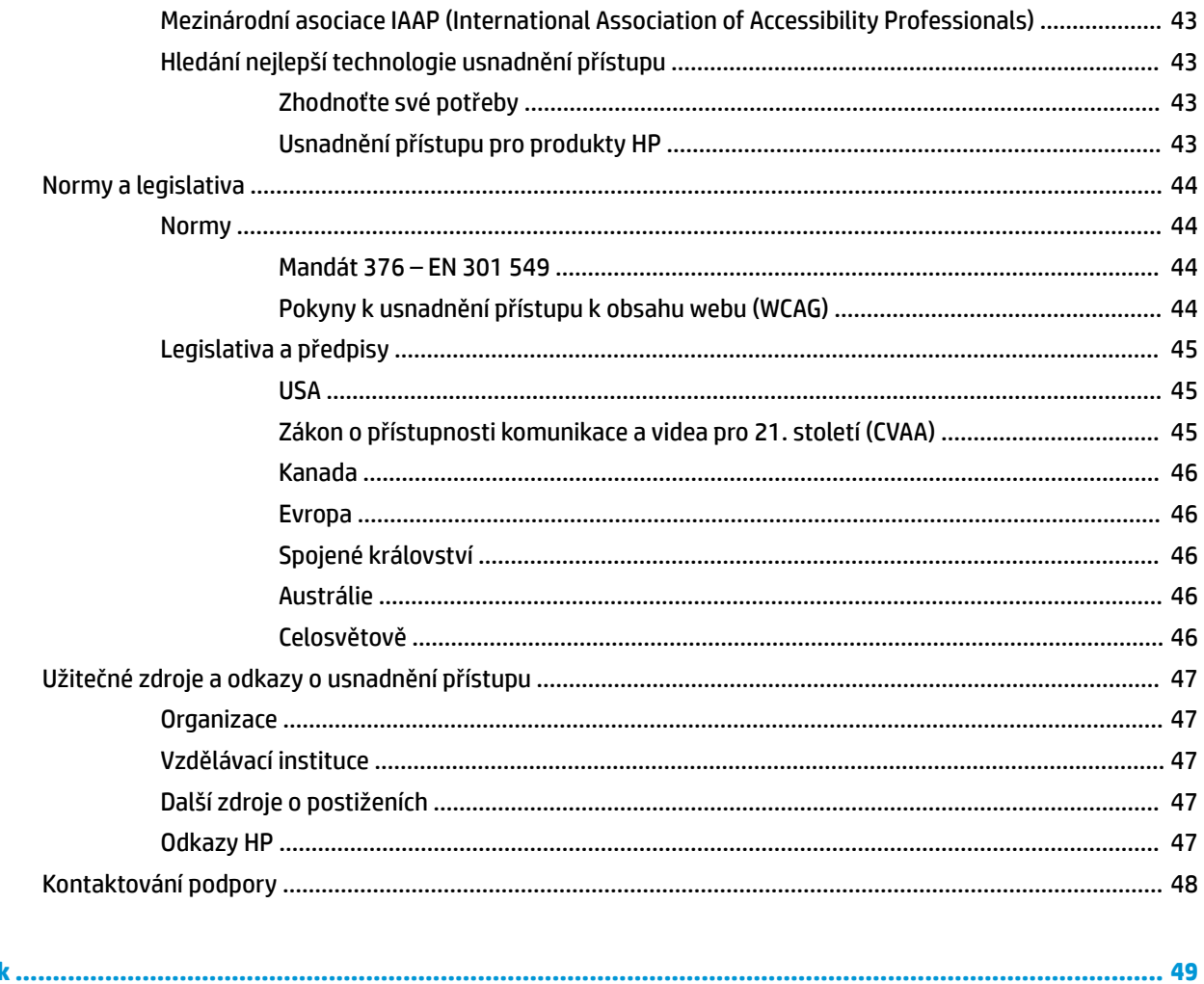

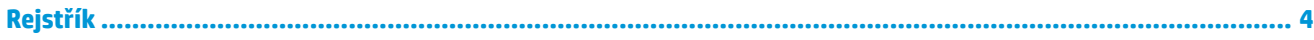

# <span id="page-8-0"></span>**1 Funkce produktu**

# **Přehled**

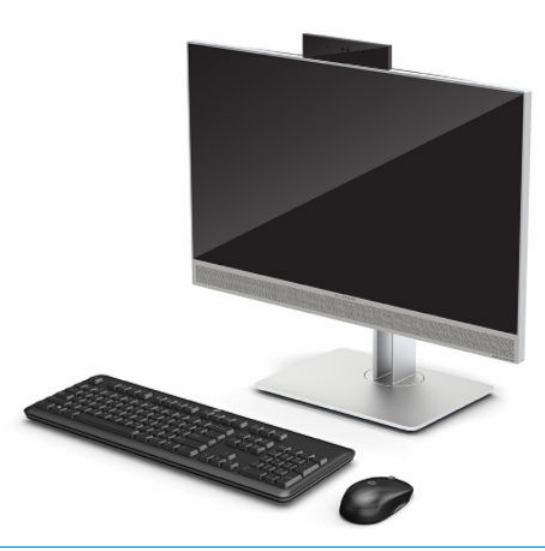

**2 POZNÁMKA:** Nejnovější uživatelské příručky najdete na stránce [http://www.hp.com/support;](http://www.hp.com/support) pro nalezení svého produktu postupujte podle pokynů. Dále vyberte možnost **Uživatelské příručky**.

Tento produkt používá elektronické štítky uvádějící značky nebo prohlášení kompatibility s předpisy. Provozní štítky jsou popsány v části [Vyhledání sériového a produktového čísla na stránce 6](#page-13-0).

# **Součásti na přední straně**

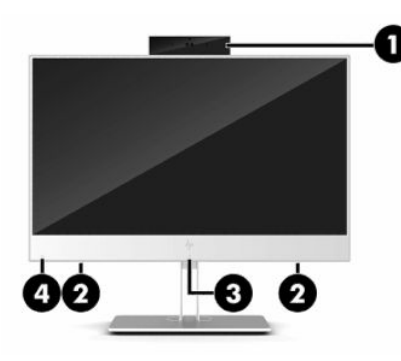

**Tabulka 1-1 Součásti na přední straně**

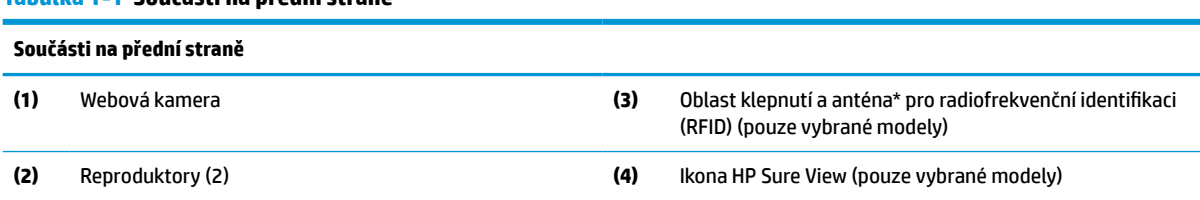

\* Anténa je ukrytá v počítači. Pro zajištění optimálního přenosu nezakrývejte oblast antény.

Informace o bezdrátovém vysílání, vyžadované zákonem, vyhledejte v té kapitole *Poznámky o předpisech, bezpečnosti a životním prostředí*, která se týká vaší oblasti nebo regionu.

#### <span id="page-9-0"></span>**Tabulka 1-1 Součásti na přední straně (pokračování)**

#### **Součásti na přední straně**

Přístup k příručce:

**▲** Vyberte tlačítko **Start**, vyberte možnost **Nápověda a podpora společnosti HP** a poté vyberte **Dokumentace HP**.

– nebo –

**▲** Vyberte tlačítko **Start**, vyberte položku **HP** a poté **Dokumentace HP**.

# **Součásti na horní straně**

## **Infračervená (IR) webová kamera (volitelná)**

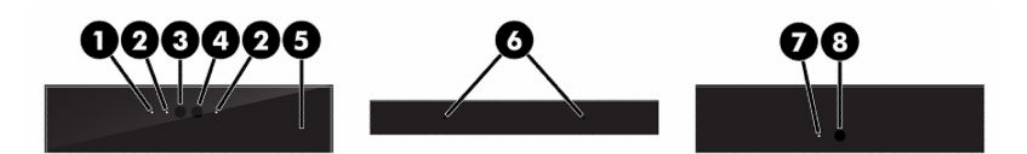

**Tabulka 1-2 Infračervená (IR) webová kamera**

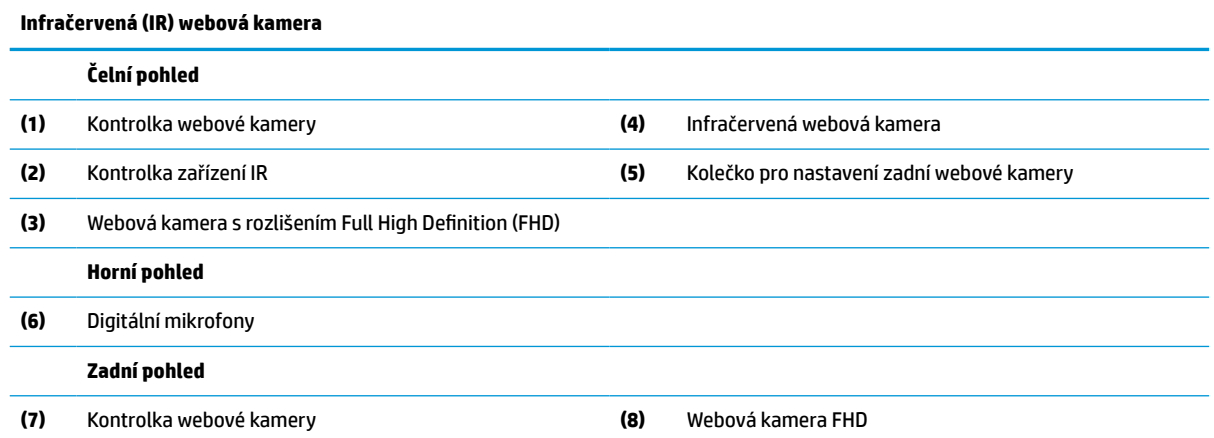

## **Webová kamera s rozlišením Full High Definition (FHD) (volitelná)**

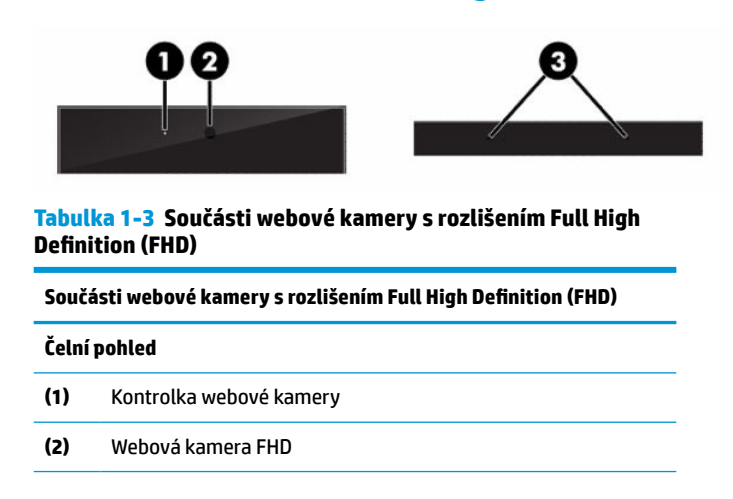

#### <span id="page-10-0"></span>**Tabulka 1-3 Součásti webové kamery s rozlišením Full High Definition (FHD) (pokračování)**

**Součásti webové kamery s rozlišením Full High Definition (FHD)**

**Horní pohled**

**(3)** Digitální mikrofony

# **Komponenty na boku**

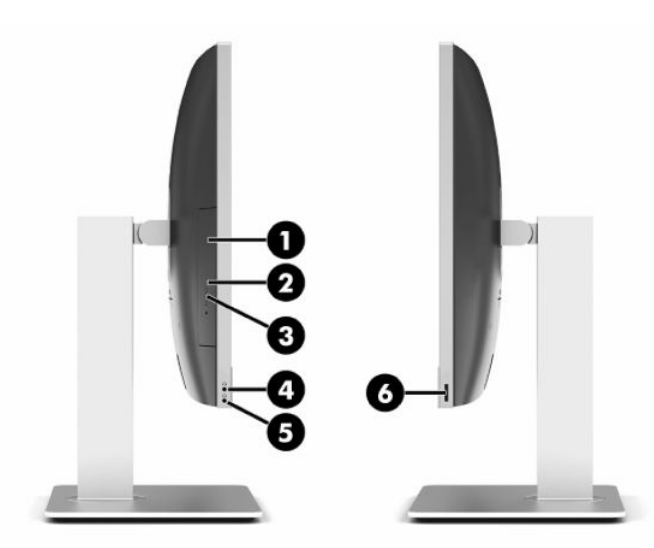

#### **Tabulka 1-4 Součásti na boku**

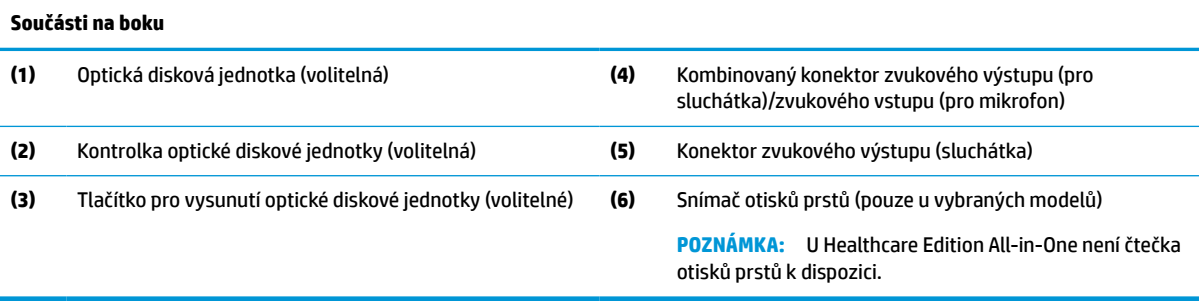

# <span id="page-11-0"></span>**Komponenty na zadní straně**

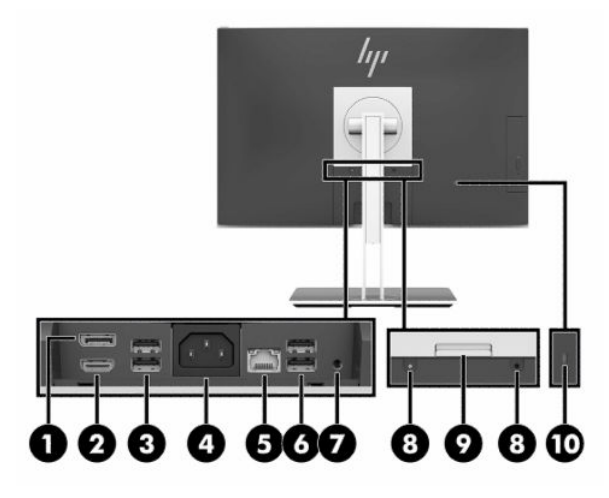

#### **Tabulka 1-5 Součásti na zadní straně**

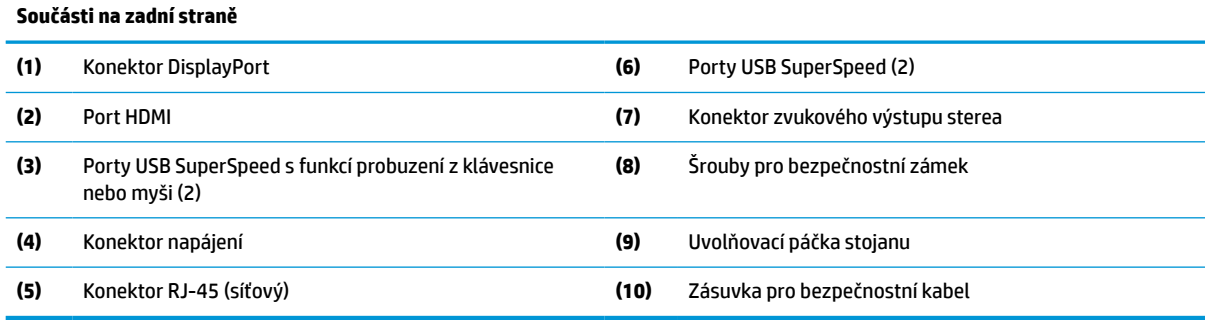

# **Součásti na spodní straně**

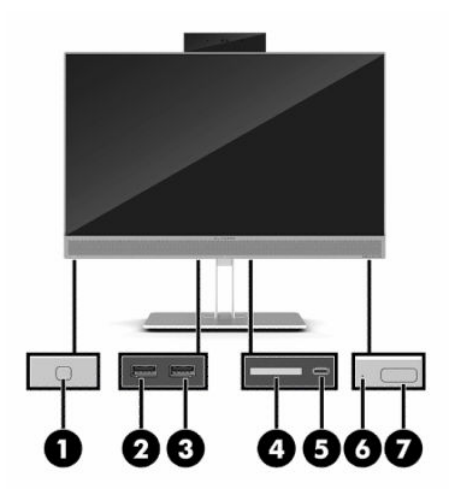

#### **Tabulka 1-6 Součásti na spodní straně**

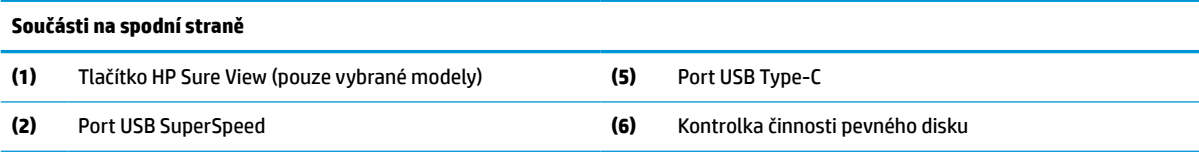

#### <span id="page-12-0"></span>**Tabulka 1-6 Součásti na spodní straně (pokračování)**

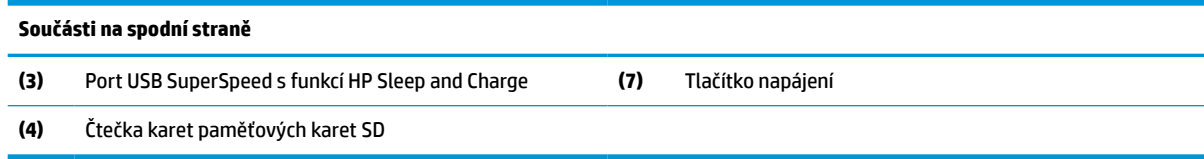

# **Funkce klávesnice**

Vaše klávesnice se může lišit od té, která je uvedena na obrázku níže.

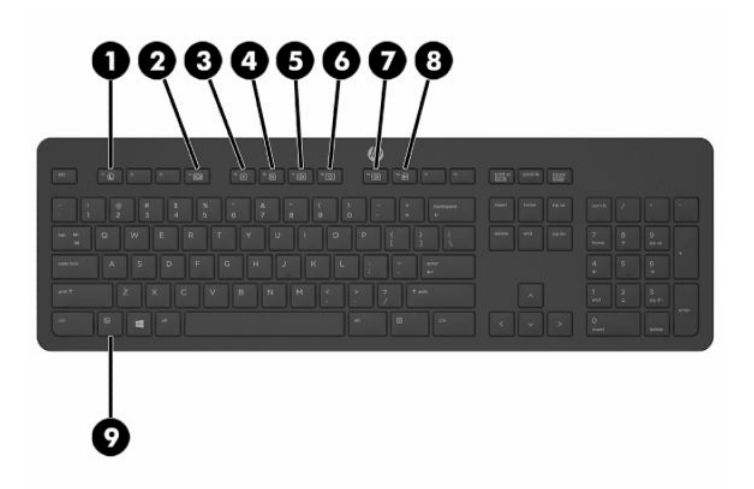

#### **Tabulka 1-7 Součásti klávesnice**

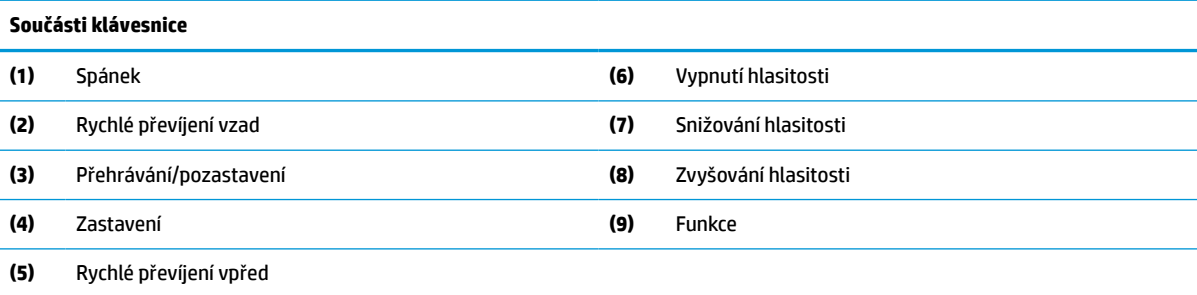

# <span id="page-13-0"></span>**Vyhledání sériového a produktového čísla**

Sériové číslo a číslo produktu se nacházejí na štítku na spodní straně čelního krytu. Tato čísla mohou být zapotřebí, pokud budete kontaktovat společnost HP ve věci klávesnice.

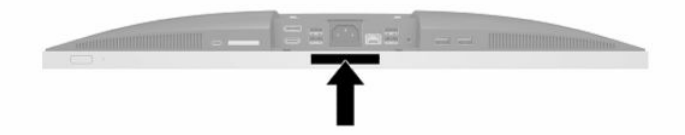

# <span id="page-14-0"></span>**2 Nastavení**

# **Přehled**

Nastavení počítače v následujícím pořadí:

Připevněte podstavec. Viz Instalace a demontáž podstavce na stránce 7. Nebo

Připojte počítač k montážnímu úchytu. Viz [Připevnění počítače k montážnímu úchytu na stránce 10](#page-17-0).

- Připojte kabely pro periferní zařízení a napájení. Viz [Připojení a odpojení kabelů na stránce 11.](#page-18-0)
- V případě potřeby připojte další displej. Viz [Připojení monitoru na stránce 11.](#page-18-0)
- Nainstalujte a zajistěte kryt zadního portu. Viz [Nasazení krytu zadního portu na stránce 14](#page-21-0).
- Vyberte pohodlnou polohu počítače a pozorovací úhel. Viz [Umístění počítače na stránce 15.](#page-22-0)
- Nainstalujte bezpečnostní kabel pro zabezpečení. Viz [Instalace bezpečnostního kabelu na stránce 19](#page-26-0).
- Zapněte napájení. Viz [Připojení napájení na stránce 19](#page-26-0).
- Myš a klávesnice jsou synchronizovány při výrobě. Abyste už nemuseli znovu synchronizovat myš a klávesnici, získáte pokyny v části [Synchronizace volitelné bezdrátové klávesnice a myši na stránce 23](#page-30-0).

# **Instalace a demontáž podstavce**

Pro počítač jsou k dispozici dva druhy podstavců:

- Sklápěcí podstavec
- Výškově nastavitelný podstavec

## **Připevnění a demontáž sklápěcího podstavce**

## **Připojení sklápěcího podstavce**

Postup instalace podstavce:

- **1.** Položte počítač obrazovkou dolů na měkký a rovný povrch. Společnost HP doporučuje, abyste počítač položili na přikrývku, ručník nebo jinou měkkou a jemnou tkaninu, aby nedošlo k poškrábání nebo jinému poškození panelu a povrchu displeje.
- **2.** Zasuňte háčky v horní části podstavce do dvou velkých otvorů v horní části zadní strany počítače (1).

<span id="page-15-0"></span>**3.** Sklopte podstavec na počítač a zatlačte ho směrem dolů, až zapadne na místo (2).

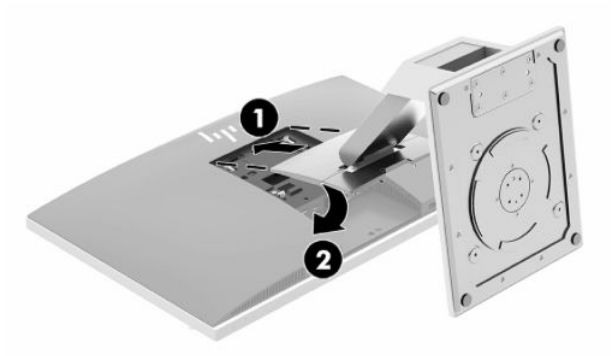

## **Odebrání sklápěcího podstavce**

Postup sejmutí podstavce:

- **1.** Vyjměte nebo odpojte od počítače všechna vyjímatelná média, např. optické disky nebo jednotky USB Flash.
- **2.** Pomocí operačního systému počítač řádně vypněte a potom vypněte všechna externí zařízení.
- **3.** Vypojte napájecí kabel střídavého proudu ze zásuvky a odpojte všechna externí zařízení.
- **4.** Položte počítač obrazovkou dolů na měkký a rovný povrch. Společnost HP doporučuje, abyste počítač položili na přikrývku, ručník nebo jinou měkkou a jemnou tkaninu, aby nedošlo k poškrábání nebo jinému poškození panelu a povrchu displeje.
- **5.** Pokud je nasazený kryt zadního portu, sundejte ho. Pokyny naleznete v části [Sejmutí krytu zadního](#page-20-0) [portu na stránce 13](#page-20-0).
- **6.** Stiskněte uvolňující západku pod podstavcem (1).
- **7.** Zvedněte podstavec nahoru (2) a poté vytáhněte háčky podstavce z počítače (3).

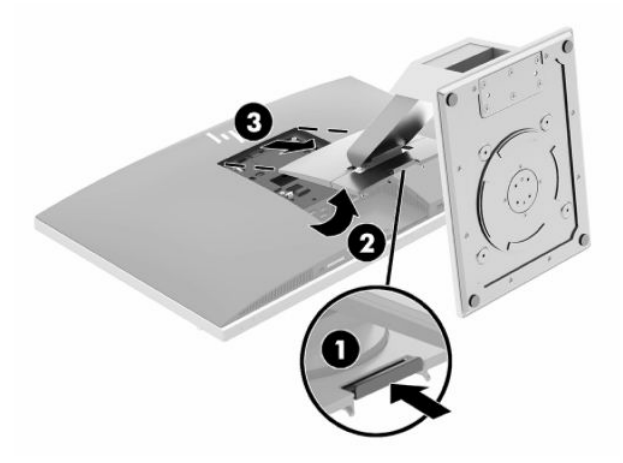

## <span id="page-16-0"></span>**Připevnění a demontáž výškově nastavitelného podstavce**

## **Připevnění výškově nastavitelného podstavce**

Postup instalace podstavce:

- **1.** Položte počítač obrazovkou dolů na měkký a rovný povrch. Společnost HP doporučuje, abyste počítač položili na přikrývku, ručník nebo jinou měkkou a jemnou tkaninu, aby nedošlo k poškrábání nebo jinému poškození panelu a povrchu displeje.
- **2.** Zasuňte háčky v horní části podstavce do dvou velkých otvorů v horní části zadní strany počítače (1).
- **3.** Sklopte podstavec na počítač a zatlačte ho směrem dolů, až zapadne na místo (2).

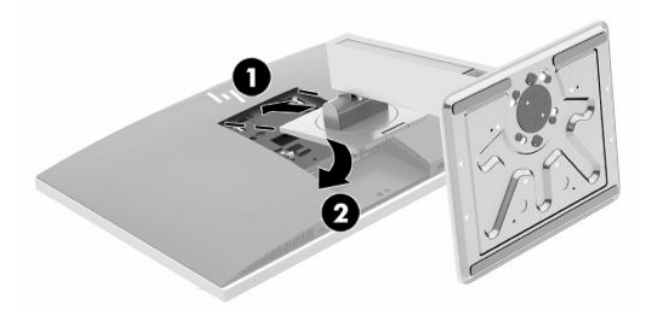

## **Demontáž výškově nastavitelného podstavce**

Postup sejmutí podstavce:

- **1.** Vyjměte nebo odpojte od počítače všechna vyjímatelná média, např. optické disky nebo jednotky USB Flash.
- **2.** Pomocí operačního systému počítač řádně vypněte a potom vypněte všechna externí zařízení.
- **3.** Vypojte napájecí kabel střídavého proudu ze zásuvky a odpojte všechna externí zařízení.
- **4.** Položte počítač obrazovkou dolů na měkký a rovný povrch. Společnost HP doporučuje, abyste počítač položili na přikrývku, ručník nebo jinou měkkou a jemnou tkaninu, aby nedošlo k poškrábání nebo jinému poškození panelu a povrchu displeje.
- **5.** Pokud je nasazený kryt zadního portu, sundejte ho. Pokyny naleznete v části [Sejmutí krytu zadního](#page-20-0)  [portu na stránce 13](#page-20-0).
- **6.** Stiskněte uvolňující západku pod podstavcem (1).

<span id="page-17-0"></span>**7.** Zvedněte podstavec nahoru (2) a poté vytáhněte háčky podstavce z počítače (3).

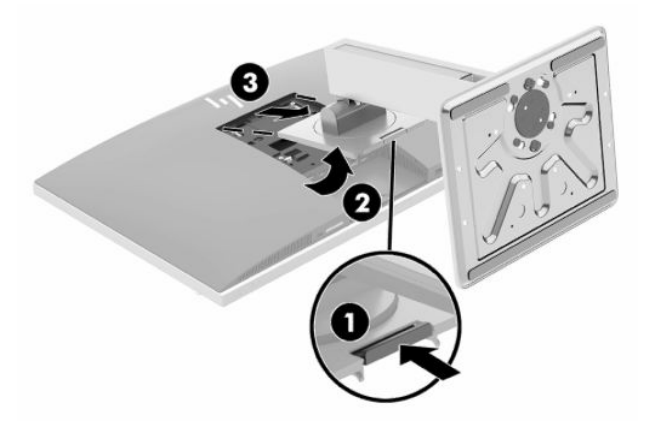

## **Připevnění počítače k montážnímu úchytu**

Počítač může být připevněn na zeď, otočné rameno nebo jiná upevňovací zařízení.

- **DŮLEŽITÉ:** Počítač je vybaven montážními otvory s roztečí 100 mm dle průmyslové normy VESA. Pro uchycení montážního řešení jiného výrobce k počítači jsou nutné čtyři šrouby 4 mm se stoupáním závitu 0,7 a délkou 20 mm. Šrouby se dodávají s počítačem. Delší šrouby se nesmí použít, mohlo by dojít k poškození počítače. Je nutné ověřit, zda montážní řešení daného výrobce je v souladu s normou VESA a zda je dimenzováno pro hmotnost počítače. Pro dosažení nejlepšího výsledku je důležité použít napájecí kabel a jiné kabely dodávané s displejem.
- **POZNÁMKA:** Toto zařízení by mělo podporovat montážní držák na stěnu uvedený na seznamu organizace UL nebo CSA.
	- **1.** Zatlačte dodanou desku pro oříznutí VESA do otvoru VESA, až zapadne na místo.

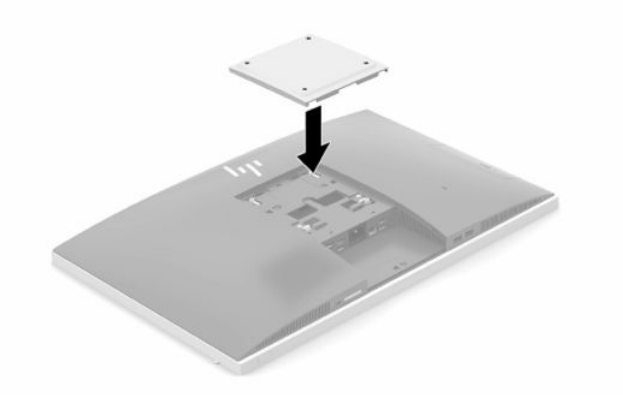

**2.** Pokud chcete počítač připevnit na otočné rameno (prodávané samostatně), protáhněte čtyři 20mm šrouby dodané s počítačem otvory na desce otočného ramene do montážních otvorů na počítači.

Pokud chcete namontovat počítač na jiné montážní úchyty, postupujte podle pokynů dodaných s montážním úchytem a zajistěte, aby byl počítač bezpečně uchycen.

# <span id="page-18-0"></span>**Připojení a odpojení kabelů**

## **Připojení kabelů**

- **1.** Je-li kryt zadního portu nasazen, sejměte jej. Viz [Sejmutí krytu zadního portu na stránce 13](#page-20-0).
- **2.** Veďte napájecí kabel a všechny periferní kabely otvorem v základně podstavce.

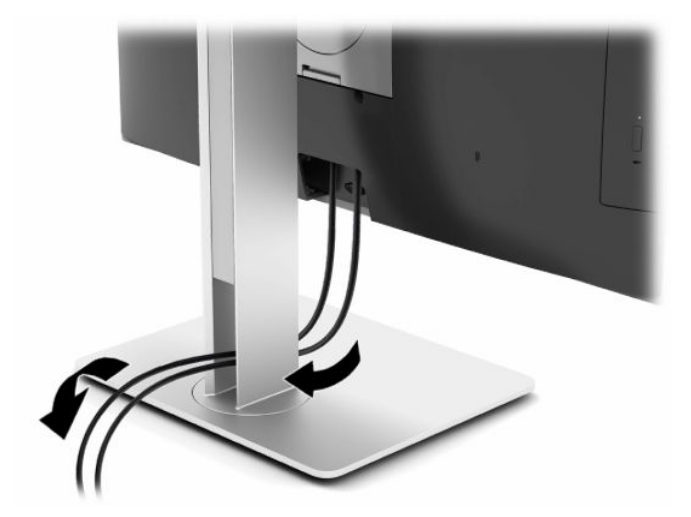

- **3.** Kabely periferií zapojte do příslušných portů.
- **4.** Nasaďte kryt zadního portu.

Viz [Nasazení krytu zadního portu na stránce 14](#page-21-0).

**5.** Připojte napájecí kabel ke konektoru napájení na zadní straně počítače.

## **Připojení monitoru**

Konektory DisplayPort a HDMI na zadní straně počítače umožňují připojení monitorů k počítači.

- Je-li váš počítač vybaven grafikou Intel, můžete připojit až dva monitory v jedné z následujících konfigurací:
	- dva monitory zřetězené ke konektoru DisplayPort,
	- jeden monitor připojený ke konektoru DisplayPort a jeden monitor připojený k portu HDMI.
- Je-li váš počítač vybaven grafikou AMD, můžete připojit až čtyři monitory v jedné z následujících konfigurací:
	- všechny čtyři monitory zřetězené ke konektoru DisplayPort,
	- tři monitory zřetězené k portu DisplayPort a jeden připojený k portu HDMI.

Připojujete-li monitor, který je vybaven konektorem DisplayPort nebo HDMI, není nutný videoadaptér. Připojujete-li displej, který není vybaven konektorem DisplayPort nebo HDMI, můžete si pro svoji konfiguraci zakoupit videoadaptér od společnosti HP.

Adaptéry DisplayPort, HDMI a videokabely lze zakoupit samostatně. Společnost HP nabízí následující adaptéry:

- <span id="page-19-0"></span>● Adaptér DisplayPort na VGA
- Adaptér DisplayPort na DVI
- Adaptér HDMI na VGA
- Adaptér HDMI na DVI

Pro připojení monitoru:

- **1.** Vypněte napájení počítače a monitoru, který připojujete k počítači.
- **2.** Sejměte kryt zadního portu na počítači.
- **3.** Pokud má displej konektor DisplayPort, zapojte kabel DisplayPort přímo mezi konektor DisplayPort v zadní části počítače a konektor DisplayPort na monitoru.

Pokud má monitor port HDMI, připojte kabel HDMI přímo mezi port HDMI v zadní části počítače a port HDMI monitoru.

**4.** Pokud monitor nemá konektor DisplayPort, připojte videoadaptér DisplayPort ke konektoru DisplayPort počítače. Poté připojte kabel (VGA nebo DVI v závislosti na použití) mezi adaptér a monitor.

Pokud monitor nemá port HDMI, připojte videoadaptér HDMI k portu HDMI na počítači. Poté připojte kabel (VGA nebo DVI v závislosti na použití) mezi adaptér a monitor.

- **5.** Vraťte zpět kryt zadního portu na počítač.
- **6.** Zapněte napájení počítače a monitoru.
- **POZNÁMKA:** Ke konfiguraci monitoru jako zrcadlového obrazu displeje počítače nebo jako rozšíření displeje počítače použijte software grafické karty nebo nastavení zobrazení systému Windows.

## **Odpojení kabelů**

- **1.** Může být nutné vyjmout bezpečnostní kabel, pokud je nainstalován na zadní straně počítače.
- **2.** Je-li kryt zadního portu nasazen, sejměte jej.
- **3.** Odpojte kabely od portu.

# <span id="page-20-0"></span>**Sejmutí a nasazení krytu zadního portu**

## **Sejmutí krytu zadního portu**

- **1.** Položte počítač obrazovkou dolů na měkký a rovný povrch. Společnost HP doporučuje, abyste počítač položili na přikrývku, ručník nebo jinou měkkou a jemnou tkaninu, aby nedošlo k poškrábání nebo jinému poškození panelu a povrchu displeje.
- **2.** Pokud je bezpečnostní zámek zajištěn šrouby, odšroubujte oba šrouby pomocí bezpečnostního šroubováku Torx T15 (1).

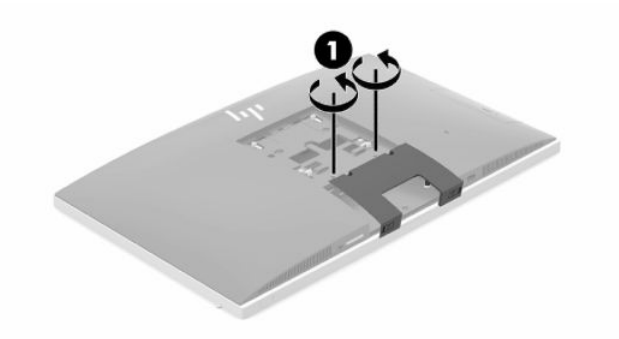

- **3.** Zasuňte západky úchytky krytu zadního portu směrem k sobě (2) a uvolněte kryt portu.
- **4.** Zatlačte kryt portu (3) směrem k dolní straně a vytáhněte ho z počítače.

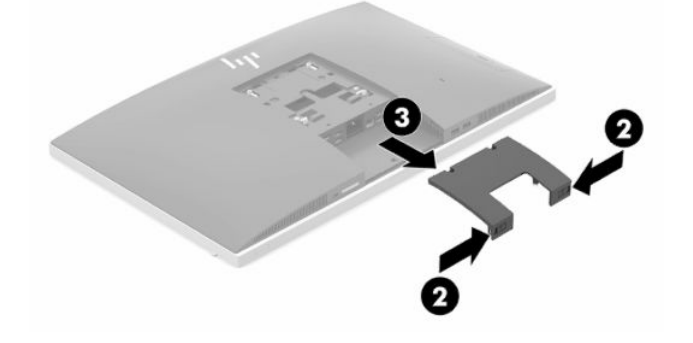

## <span id="page-21-0"></span>**Nasazení krytu zadního portu**

- **1.** Ujistěte se, zda jsou zapojeny všechny kabely.
- **2.** Přidržte kryt portů paralelně k počítači a vyrovnejte dva výstupky na krytu portu se štěrbinami v horní části přihrádky zadního portu.
- **3.** Zasouvejte kryt portu, dokud západky nezacvaknou na místo (1).
- **4.** Vysuňte západky úchytky krytu zadního portu směrem od sebe (2) a uzamkněte kryt portu na místě.

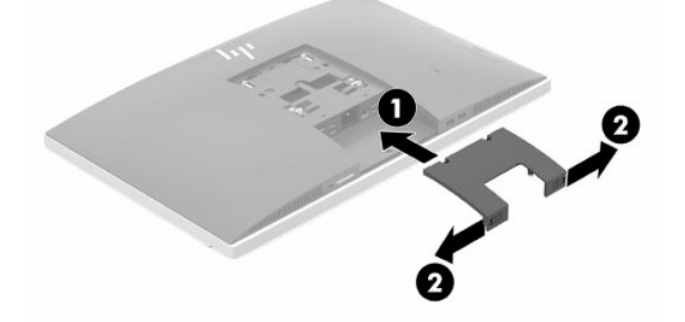

**5.** Zajištěním krytu zadního portu můžete zabránit přístupu k interním komponentám a portům počítače. Bezpečnostním šroubovákem Torx T15 zašroubujte dva bezpečnostní šrouby do skříně (3).

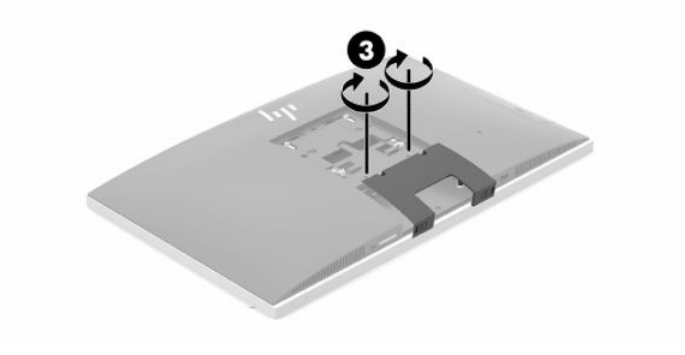

# <span id="page-22-0"></span>**Umístění počítače**

Tento počítač může být dodán se sklápěcím podstavcem nebo s výškově nastavitelným podstavcem.

## **Úprava sklápěcího podstavce**

**Ü⁄ DŮLEŽITÉ:** Při sklápění počítače buďte opatrní, pokud je nainstalovaný zabezpečovací kabel. Kabel nebo zámek se mohou dostat do dráhy otáčení nebo úhlu naklopení.

Tento podstavec umožňuje vyrovnání počítače ze sklopené polohy do vzpřímené.

Úprava polohy počítače ze sklopené do vzpřímené:

- **1.** Uchopte horní a spodní stranu počítače a zvedněte počítač do nejvyššího bodu.
- **2.** Zatlačte spodní stranu počítače dolů a upravíte odpovídající sklon.

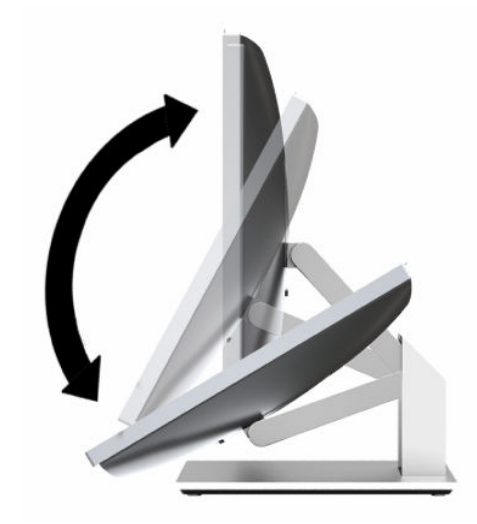

Úprava polohy počítače ze vzpřímené do sklopené:

- **1.** Zvedejte spodní stranu počítače, dokud nebude vyrovnaná s horní.
- **2.** Uchopte horní a spodní stranu počítače a zatlačte je do požadované polohy.

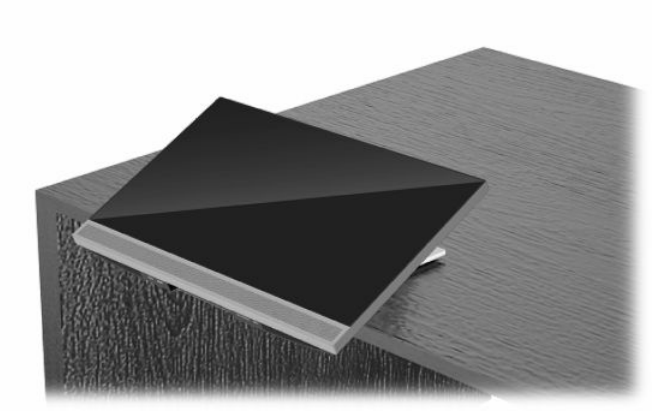

## <span id="page-23-0"></span>**Úprava výškově nastavitelného podstavce**

**DŮLEŽITÉ:** Při otáčení nebo sklápění počítače buďte opatrní, pokud je nainstalovaný zabezpečovací kabel. Kabel nebo zámek se mohou dostat do dráhy otáčení nebo úhlu naklopení.

Tento podstavec umožňuje:

- Sklopte počítač z úhlu –5° do 20° vůči ploše
- Úprava výšky počítač v rozmezí 110 mm (4,3 palce)
- Otočení počítače z orientace na šířku do orientace na výšku
- Otočení počítače až o 45° na obě strany

Pokud chcete počítač sklopit, uchopte jeho horní a spodní stranu a upravte odpovídající sklon.

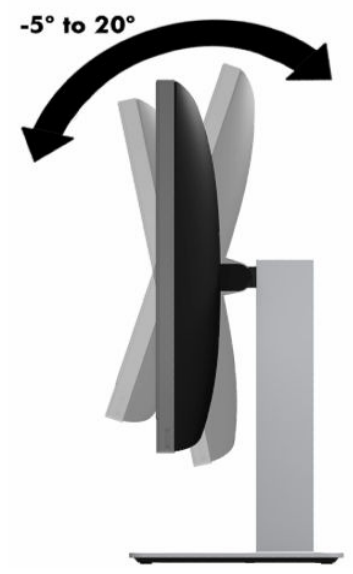

Pokud chcete změnit výšku počítače, uchopte obě jeho strany a zvedněte ho nebo snižte na požadovanou výšku.

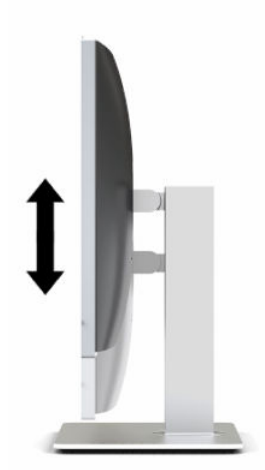

Sklopení počítače:

**DŮLEŽITÉ:** V režimu na výšku je sklápění omezené, pokud je nainstalovaný zabezpečovací kabel.

- **1.** Přesuňte podstavec vedle okraje stolu.
- **2.** Uchopte obě strany počítače a počítač umístěte do preferované polohy.
- **3.** Uchopte horní a spodní stranu počítače a sklopte počítač do požadované polohy.

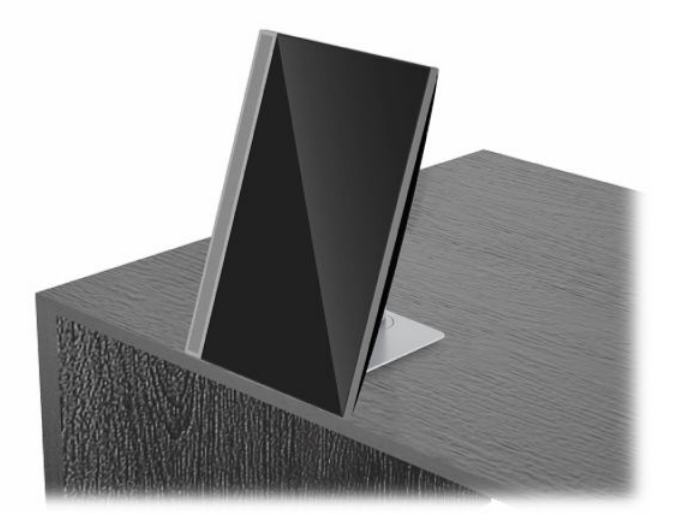

Změna z orientace na šířku na orientaci na výšku:

- **DŮLEŽITÉ:** Při změně orientace počítače z polohy na šířku do polohy na výšku dbejte na to, aby bylo logo HP na přední straně počítače dole nebo vlevo.
	- **1.** Počítač zvedněte co nejvýš, aby kolem něj byl dostatečný prostor.
	- **2.** Uchopte pravý horní a levý dolní roh počítače a zvedejte levý dolní roh, dokud nebude počítač v orientaci na výšku.

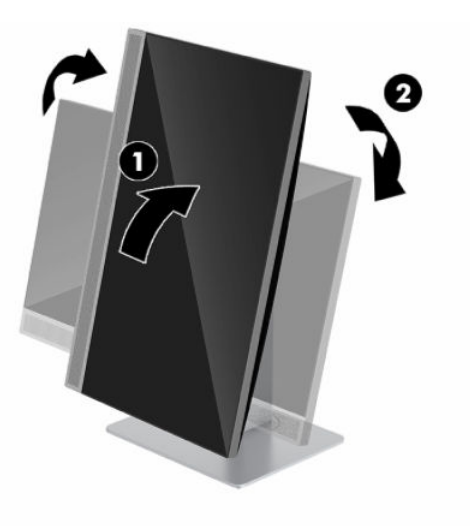

Změna z orientace na výšku na orientaci na šířku:

**1.** Počítač zvedněte co nejvýš, aby kolem něj byl dostatečný prostor.

**2.** Uchopte levý horní a pravý dolní roh počítače a zvedejte pravý dolní roh, dokud nebude počítač v orientaci na šířku.

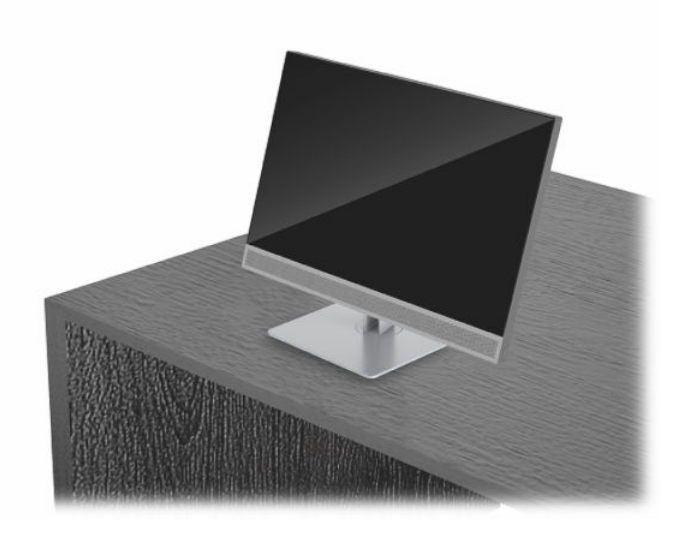

Chcete-li otočit počítač ze strany na stranu:

**▲** Uchopte obě strany počítače a otočte jej až o 45° na jednu nebo na druhou stranu.

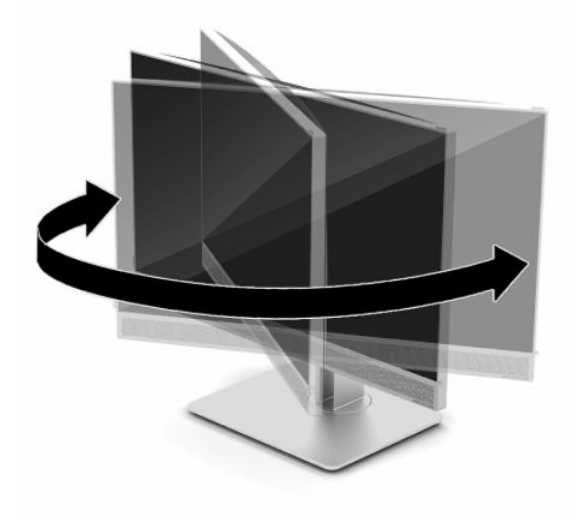

# <span id="page-26-0"></span>**Instalace bezpečnostního kabelu**

Bezpečnostní kabel je zabezpečovací zařízení, ke kterému je připevněn kabel. Jeden konec kabelu připevněte ke stolu (nebo k jinému statickému objektu) a druhý konec do zásuvky pro bezpečnostní kabel počítače. Zámek bezpečnostního kabelu zamkněte klíčem.

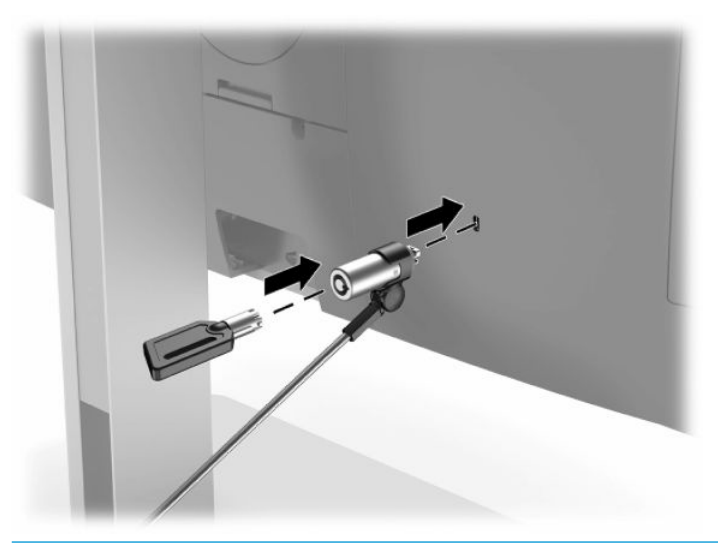

**DŮLEŽITÉ:** Je-li nainstalován bezpečnostní kabel, postupujte při nastavování sklonu, otáčení nebo úpravě výšky počítače opatrně. Kabel nebo zámek může při nastavování překážet.

# **Připojení a odpojení napájení**

## **Připojení napájení**

**1.** Připojte jeden konec napájecího kabelu střídavého proudu k počítači a druhý konec k uzemněné zásuvce střídavého proudu.

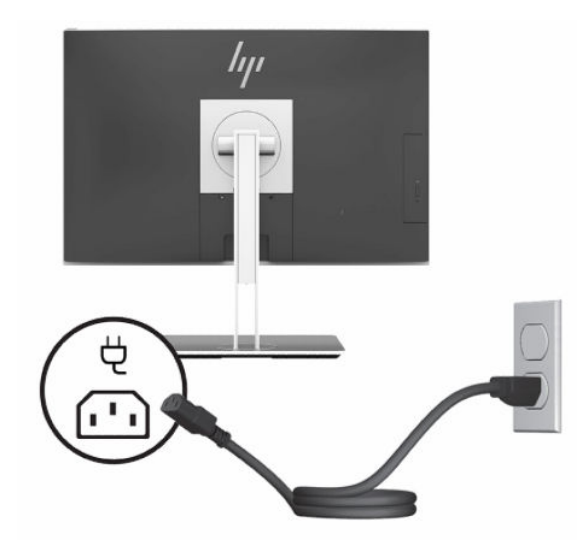

**2.** Zapněte počítač stisknutím tlačítka vypínače.

## <span id="page-27-0"></span>**Odpojení napájení**

- **1.** Vyjměte nebo odpojte od počítače všechna vyjímatelná média, např. optické disky nebo jednotky USB Flash.
- **2.** Řádně počítač vypněte prostřednictvím operačního systému a poté vypněte všechna externí zařízení.
- **3.** Vypojte napájecí kabel ze zásuvky střídavého proudu a odpojte všechna externí zařízení.

## **Webová kamera**

Pomocí aplikace Skype pro firmy nainstalované na externím zdrojovém zařízení můžete použít webovou kameru na monitoru následujícími způsoby:

- Streamování online videokonferencí
- Zajištění bezpečnosti konverzací

## **Používání webové kamery**

- **1.** Pokud chcete webovou kameru uvolnit, odemkněte ji zatlačením dolů.
- **2.** Pokud chcete webovou kameru zavřít, zatlačte ji dolů, aby zaklapla na místo.

## **Nastavení Windows Hello**

Pokud je v počítači nainstalován operační systém Windows 10, nastavte rozpoznávání obličeje Windows Hello pomocí těchto kroků:

- **1.** Vyberte tlačítko **Start**, vyberte položku **Nastavení**, poté položku **Účty** a nakonec položku **Možnosti přihlášení**.
- **2.** Ve **Windows Hello** postupujte podle na obrazovce pokynů a přidejte heslo a 4číselný PIN. Poté registraci otisků prstů nebo ID tváře.

# **Použití čtečky RFID (pouze vybrané modely)**

Počítač podporuje radiofrekvenční identifikaci (RFID), která umožňuje bezdrátové sdílení informací mezi štítkem nebo kartou RFID a počítačem. Informace se přenášejí klepnutím štítkem nebo kartou RFID na oblast klepnutí na čelním panelu počítače. Software pro jednotné přihlášení podporující technologii RFID vám umožňuje přihlásit se k softwarové aplikaci pomocí odpovídající karty nebo štítku RFID.

**POZNÁMKA:** Informace o oblasti klepnutí na počítači viz [Součásti na přední straně na stránce 1.](#page-8-0) Ikona RFID svítí, když je počítač zapnutý.

**▲** Chcete-li přenést informace, klepněte na oblast klepnutí RFID na čelním krytu počítače štítkem nebo kartou RFID.

Chcete-li ověřit, zda je povoleno zařízení RFID, zkontrolujte nastavení v Nastavení BIOS (F10).

#### **Počítače nebo tablety s klávesnicí:**

- **1.** Zapněte nebo restartujte počítač a jakmile se zobrazí logo HP, stisknutím klávesy F10 vstupte do Nastavení BIOS (F10).
- **2.** Vyberte možnost **Advanced** (Rozšířené) a poté zvolte **Built-in Device Options** (Možnosti vestavěných zařízení).
- **3.** Ověřte, že je zaškrtnuté políčko **RFID**.

<span id="page-28-0"></span>**<sup>2</sup> POZNÁMKA:** Pokud chcete RFID vypnout, zrušte zaškrtnutí políčka.

- **4.** Pro uložení změna a ukončení nabídek Nastavení BIOS (F10):
	- **▲** Vyberte ikonu **Save** (Uložit) v dolním pravém rohu obrazovky a poté postupujte podle pokynů na obrazovce.

– nebo –

Vyberte položku **Main** (Hlavní), vyberte položku **Save Changes and Exit** (Uložit změny a ukončit) a poté stiskněte klávesu Enter.

Změny se projeví po restartování počítače.

# **Inventární štítek RFID (pouze vybrané modely)**

**<sup>2</sup> POZNÁMKA:** Inventární štítek RFID je volitelnou funkcí dostupnou pouze u verze Healthcare Edition All-in-One.

Inventární štítek RFID se používá ke sledování umístění fyzické jednotky Healthcare Edition All-in-One. Nemá žádné viditelné ukazatele instalace. Zda je přítomna ve vašem systému můžete nicméně určit v nástroji Nastavení BIOS (F10). Je-li nainstalována, seznam systémových informací zobrazí text "Nainstalován inventární štítek RFID" v dolní části seznamu.

Pro přístup do nástroje Nastavení BIOS (F10) zapněte nebo restartujte počítač, a jakmile se zobrazí logo HP, stisknutím klávesy F10 vstupte do Nastavení BIOS (F10).

# <span id="page-29-0"></span>**Používání nástroje HP Sure View (pouze vybrané modely)**

Aplikace HP Sure View používá unikátní návrh systému a LCD modul pro dosažení přepínatelné funkce soukromí.

Pokud je nástroj Sure View ZAPNUTÝ, obrazovka se přepne do režimu soukromí, takže obsah bude jednoduše viditelný pro uživatele sedícího ve "sledovacím kuželu" přímo před obrazovkou. Osoby nacházející se mimo sledovací kužel budou mít problémy obrazovku vidět.

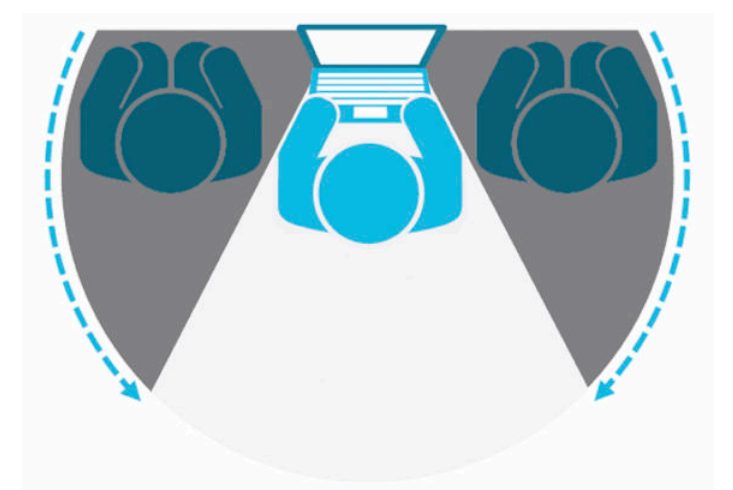

Pokud je nástroj HP Sure View VYPNUTÝ, obrazovka se vrátí do režimu bez ochrany soukromí, kde ji lze sledovat z libovolné pozice.

Aplikaci HP Sure View lze zapnout nebo vypnout stisknutím tlačítka HP Sure View na spodní části čelního krytu.

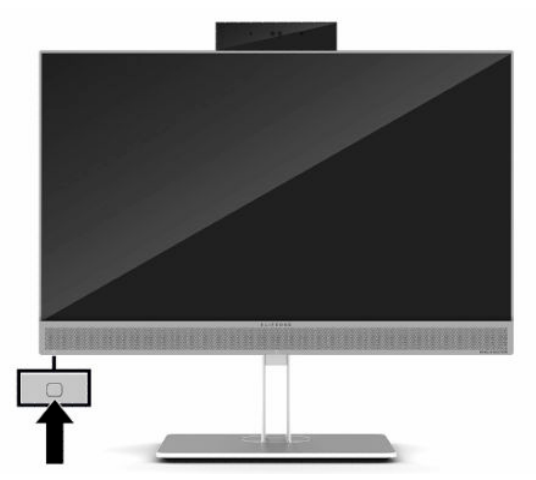

Po stisknutí tlačítka Sure View aplikace Sure View zobrazí stav Sure View s pomocí následujících ikon a umožňuje vám změnit stav Sure View stisknutím tlačítka Sure View. Dvojitým kliknutím na aplikaci Sure View můžete upravit jas režimu Sure View. Normální metody úpravy jasu se na režim Sure View nevztahují.

**POZNÁMKA:** Když je režim Sure View zapnutý, může se oblast kolem dolní části počítače výrazně zahřát. To je normální stav.

#### <span id="page-30-0"></span>**Tabulka 2-1 Ikony HP Sure View a jejich popisy**

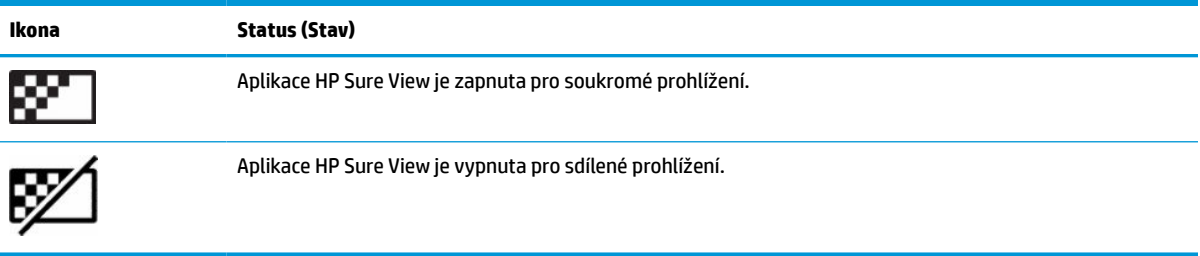

# **Synchronizace volitelné bezdrátové klávesnice a myši**

Bezdrátová klávesnice a myš jsou volitelnými komponentami. Myš a klávesnice jsou synchronizovány při výrobě. Pokud nefungují, vyjměte a vyměňte baterie. Pokud nejsou klávesnice a myš synchronizovány, pomocí následujícího postupu tuto dvojici znovu ručně synchronizujte.

**1.** Připojte přijímač k portu USB počítače. Pokud má počítač pouze porty USB SuperSpeed, připojte přijímač k portu USB SuperSpeed.

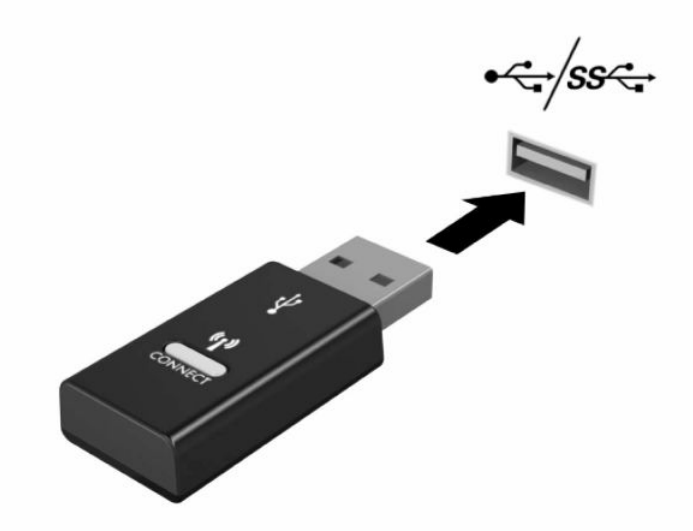

**2.** Aby nedošlo k interferenci se zařízením USB SuperSpeed, umístěte přijímač alespoň 3,0 cm od zařízení USB SuperSpeed.

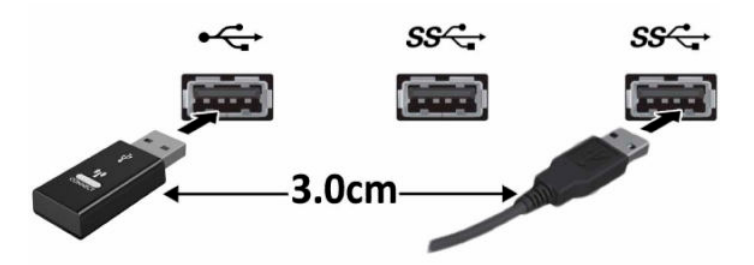

**3.** Přidržte tlačítko připojení na přijímači na přibližně pět sekund. Kontrolka stavu na přijímači bude po stisku tlačítka připojení blikat asi 30 sekund.

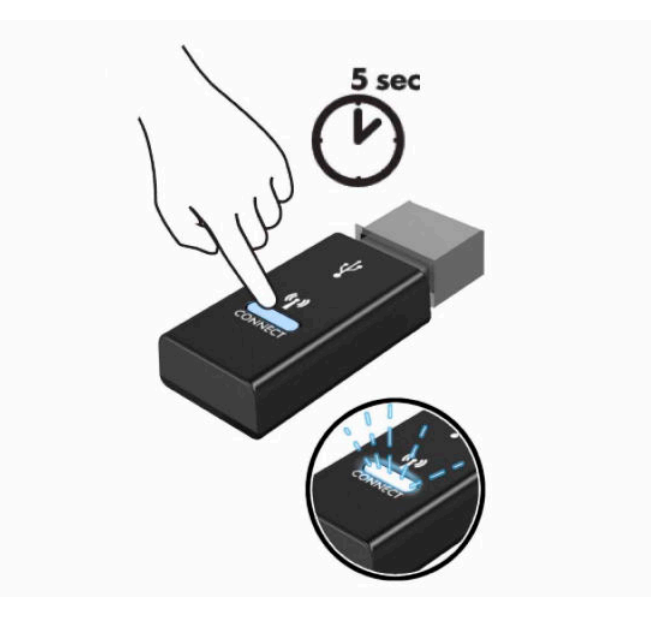

**4.** Zatímco kontrolka stavu na přijímači bliká, stiskněte tlačítko připojení na spodní straně klávesnice na pět až deset sekund. Po uvolnění tlačítka připojení přestane kontrolka stavu na přijímači blikat, což znamená, že zařízení jsou synchronizována.

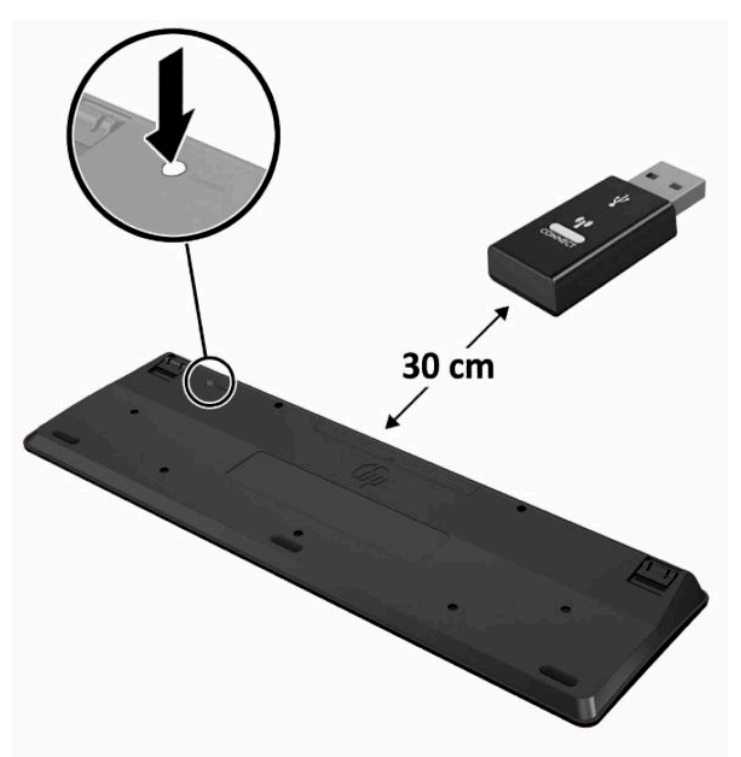

**5.** Přidržte tlačítko připojení na přijímači na přibližně pět sekund. Kontrolka stavu na přijímači bude po stisku tlačítka připojení blikat asi 30 sekund.

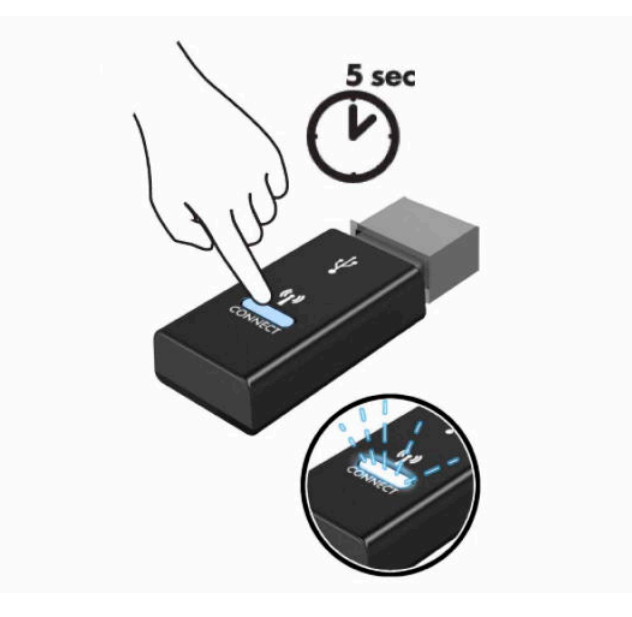

**6.** Zatímco kontrolka stavu na přijímači bliká, stiskněte tlačítko připojení na spodní straně myši na pět až deset sekund. Po uvolnění tlačítka připojení přestane kontrolka stavu na přijímači blikat, což znamená, že zařízení jsou synchronizována.

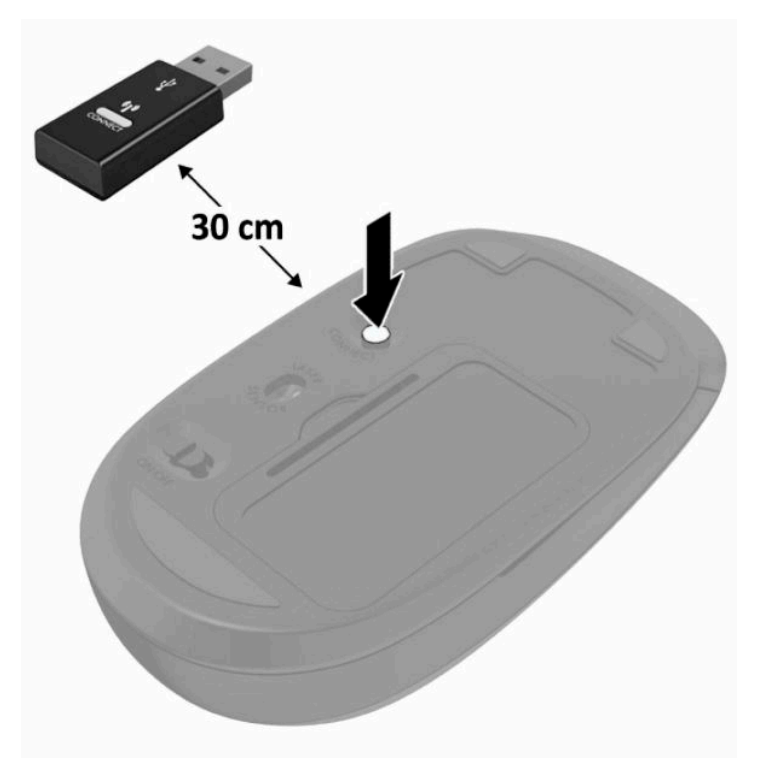

**POZNÁMKA:** Když myš a klávesnice nadále nefungují, vyjměte a vyměňte baterie. Pokud nejsou myš a klávesnice stále synchronizované, znovu je synchronizujte.

# <span id="page-33-0"></span>**3 Opravy a upgrade hardwaru**

# **Varování a upozornění**

Než začnete provádět inovace, pozorně si přečtěte všechny související pokyny, upozornění a varování v této příručce.

**VAROVÁNÍ!** Opatření pro omezení rizika úrazu elektrickým proudem, popálení od horkých ploch nebo vzniku požáru:

Odpojte napájecí kabel ze zásuvky střídavého proudu a sejměte víko počítače. Uvnitř se nacházejí součásti pod napětím.

Nechte vnitřní součásti systému vychladnout, než se jich budete dotýkat.

Před obnovením napájení přístroje znovu nasaďte a zajistěte víko.

Nezapojujte telekomunikační nebo telefonní konektory do zásuvek řadiče síťového rozhraní (NIC).

Neodpojujte zemnicí kolík napájecího kabelu. Zemnicí kolík je důležitá bezpečnostní součást.

Zapojte napájecí kabel do uzemněné a kdykoli volně přístupné zásuvky střídavého proudu.

Má-li napájecí kabel 3kolíkovou zástrčku, zapojujte kabel do (uzemněné) 3kolíkové zásuvky.

Počítač odpojujte od zdroje napájení tak, že vytáhnete napájecí kabel ze zásuvky střídavého proudu. Při odpojování napájecího kabelu ze zásuvky střídavého proudu jej uchopte za zástrčku.

Z důvodu vlastního bezpečí nepokládejte nic na napájecí šňůry nebo kabely. Uspořádejte kabely tak, aby na ně nikdo nemohl náhodně šlápnout nebo o ně zakopnout. Netahejte za vodič ani za kabel.

Riziko vážného úrazu snížíte dodržováním pokynů uvedených v dokumentu *Příručka bezpečné a pohodlné obsluhy* dodaném spolu s uživatelskými příručkami. Uživatelům počítače popisuje správné nastavení pracovní stanice a správné držení těla, stejně jako zdravotní a pracovní návyky. *Příručka bezpečné a pohodlné obsluhy*  také poskytuje důležité informace týkající se elektrické a mechanické bezpečnosti. *Příručka bezpečné a pohodlné obsluhy* je také k dispozici na webu na adrese <http://www.hp.com/ergo>.

**DŮLEŽITÉ:** Statická elektřina může způsobit poškození elektrických součástí počítače nebo přídavného zařízení. Před prováděním následujících postupů se proto dotkněte uzemněného kovového předmětu. Odstraníte tak elektrostatický náboj. Další informace naleznete v části [Elektrostatický výboj na stránce 38](#page-45-0).

Je-li počítač připojen ke zdroji střídavého proudu, je systémová deska vždy pod napětím. Než otevřete počítač, vždy vypojte napájecí kabel ze zdroje energie. Předejdete tak poškození vnitřních komponent.

## **Další informace**

Další informace o vyjmutí a vložení hardwarových součástí, nástroji Nastavení BIOS (F10) a odstraňování potíží najdete v příručce *Maintenance and Service Guide* (k dispozici pouze v angličtině) pro svůj model počítače na webu<http://www.hp.com/support>.

# <span id="page-34-0"></span>**Vyjmutí baterií z volitelné bezdrátové klávesnice nebo myši**

**POZNÁMKA:** Bezdrátová klávesnice a myš jsou volitelnými komponentami.

Chcete-li vyjmout baterie z bezdrátové klávesnice, odstraňte dvířka přihrádky pro baterie na spodní straně klávesnice (1) a vyjměte baterie z přihrádky (2).

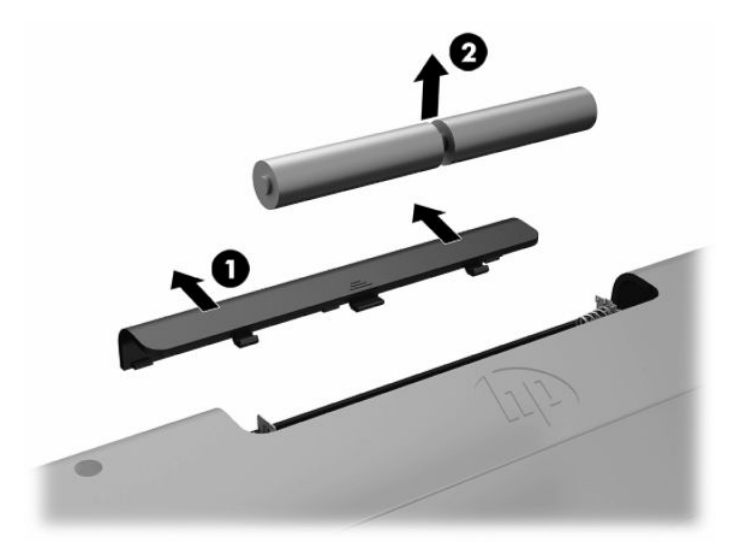

Chcete-li vyjmout baterie z bezdrátové myši, odstraňte dvířka přihrádky na baterie na spodní straně myši (1) a vyjměte baterie z přihrádky (2).

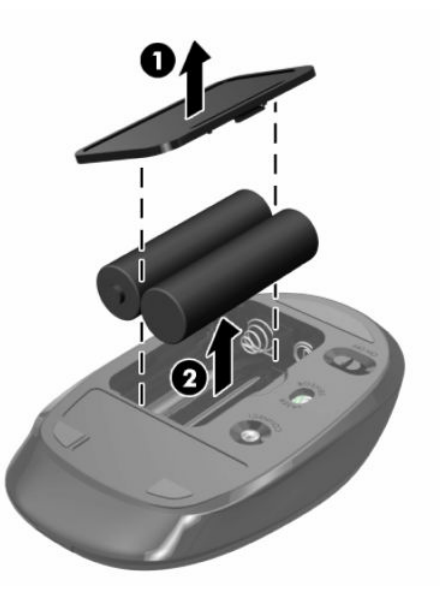

# <span id="page-35-0"></span>**Sejmutí a nasazení přístupového krytu počítače**

## **Sejmutí krytu počítače**

Při přístupu k vnitřním součástem je třeba sejmout přístupový kryt.

- **1.** Vyjměte nebo odpojte od počítače všechna vyjímatelná média, např. optické disky nebo jednotky USB Flash.
- **2.** Řádně počítač vypněte prostřednictvím operačního systému a poté vypněte všechna externí zařízení.
- **3.** Vypojte napájecí kabel ze zásuvky střídavého proudu a odpojte všechna externí zařízení.
- **Z DŮLEŽITÉ:** Odpojte napájecí kabel a před přidáváním nebo odebíráním paměťových modulů počkejte přibližně 30 sekund, než se napětí vybije. Dokud je počítač připojen k aktivní zásuvce se střídavým napětím, zůstávají pod napětím i paměťové moduly, a to bez ohledu na to, zda je počítač zapnutý či vypnutý. Přidáním nebo odstraněním paměťových modulů v době, kdy je systém pod napětím, můžete paměťové moduly nebo systémovou desku neopravitelně poškodit.
- **4.** Sejměte nebo uvolněte jakékoli bezpečnostní prvky, které brání v otevření počítače.
- **5.** Položte počítač obrazovkou dolů na měkký a rovný povrch. Společnost HP doporučuje, abyste počítač položili na přikrývku, ručník nebo jinou měkkou a jemnou tkaninu, aby nedošlo k poškrábání nebo jinému poškození panelu a povrchu displeje.
- **6.** Sejměte kryt zadního portu.

Viz [Sejmutí krytu zadního portu na stránce 13](#page-20-0).

**7.** Odpojte kabely připojené k počítači.

Viz [Odpojení kabelů na stránce 12](#page-19-0).

**8.** Vyjměte podstavec.

Viz [Instalace a demontáž podstavce na stránce 7.](#page-14-0)

**9.** Vysuňte hrany přístupového krytu nahoru a poté přístupový kryt vyzvedněte z počítače.

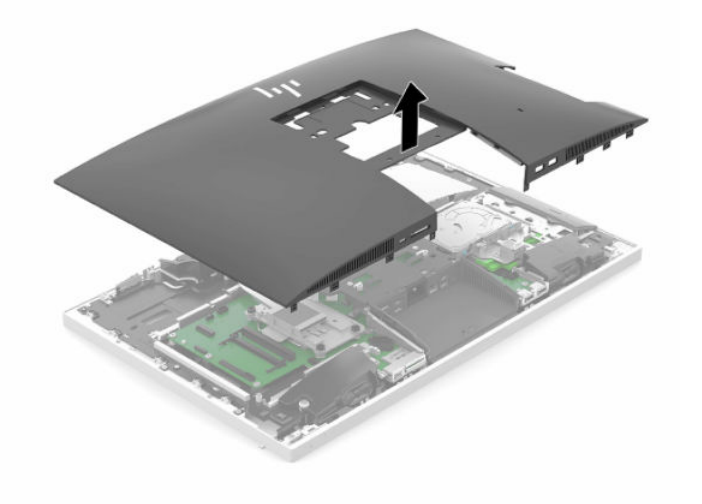

## <span id="page-36-0"></span>**Nasazení krytu počítače**

**1.** Zarovnejte hrany přístupového krytu s počítačem. Zatlačte na západky po všech stranách panelu, dokud nezapadnou na místo.

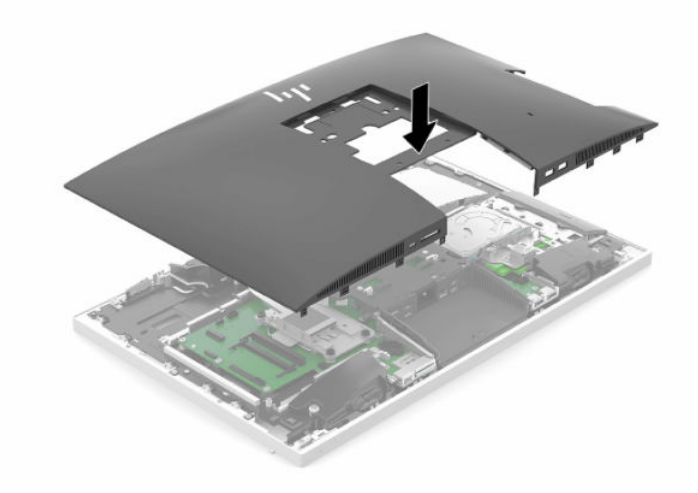

- **2.** Nasaďte zpět podstavec. Viz [Instalace a demontáž podstavce na stránce 7.](#page-14-0)
- **3.** Připojte zpět všechny kabely k počítači. Viz [Připojení kabelů na stránce 11](#page-18-0).
- **4.** Nasaďte zpět kryt zadního portu. Viz [Nasazení krytu zadního portu na stránce 14](#page-21-0).
- **5.** Znovu připevněte veškeré bezpečnostní prvky, které jste odpojili při snímání přístupového krytu.
- **6.** Umístěte počítač do vzpřímené polohy.
- **7.** Zapojte napájecí kabel do zásuvky střídavého proudu.

# <span id="page-37-0"></span>**Vyhledání vnitřních součástí**

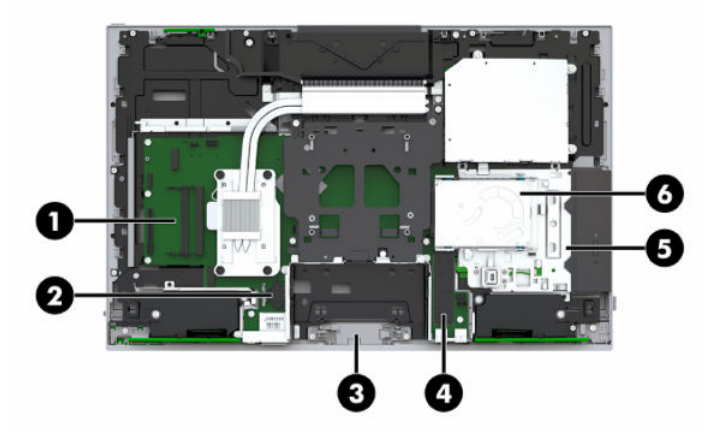

#### **Tabulka 3-1 Vnitřní součásti**

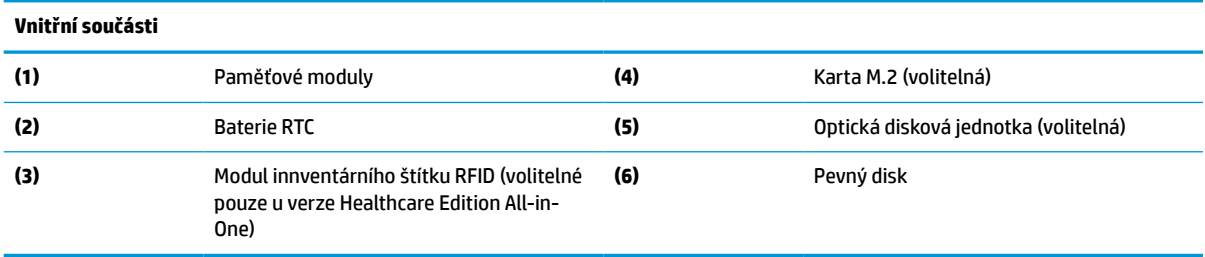

# **Vyjmutí a instalace paměti**

Zásuvky pro paměti na systémové desce mohou být osazeny až dvěma oborově standardními moduly SODIMM (small outline dual inline memory module). Tyto zásuvky pro paměti jsou osazeny nejméně jedním předinstalovaným paměťovým modulem.

## **Technické údaje paměťového modulu**

Aby paměťové moduly správně fungovaly, musí splňovat následující technické údaje:

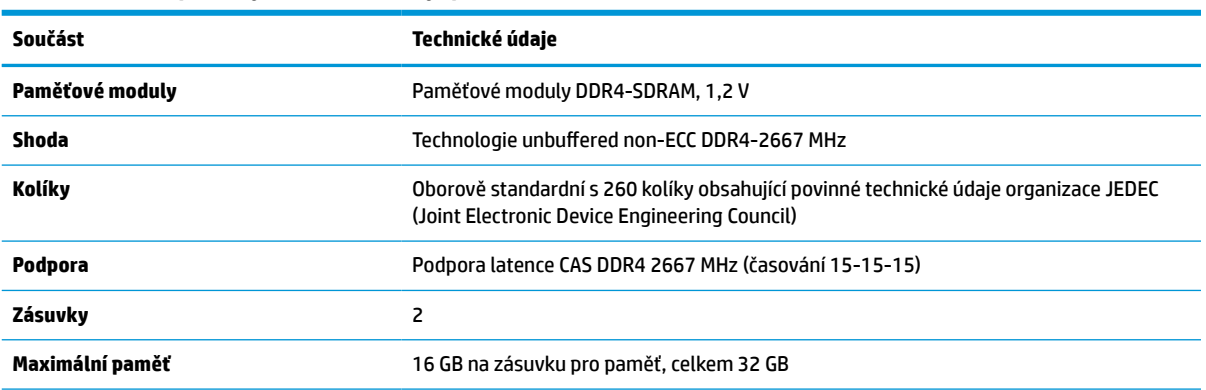

**Tabulka 3-2 Komponenty a technické údaje paměti**

<span id="page-38-0"></span>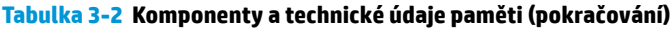

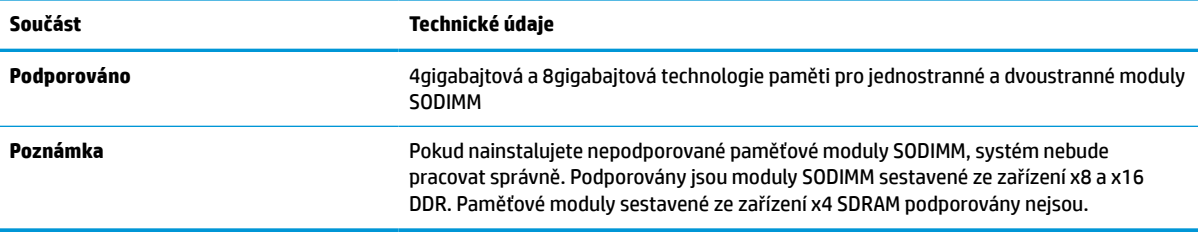

Společnost HP nabízí upgradovací paměť pro tento počítač a doporučuje, aby si ji spotřebitel zakoupil, čímž se vyvaruje problémů s kompatibilitou u nepodporovaných pamětí třetích stran.

## **Osazení zásuvek pro paměťové moduly**

Systém bude automaticky pracovat v závislosti na způsobu instalace paměťových modulů v jednokanálovém, dvoukanálovém nebo flexibilním režimu. Určení umístění kanálů paměťových modulů je uvedeno v následující tabulce.

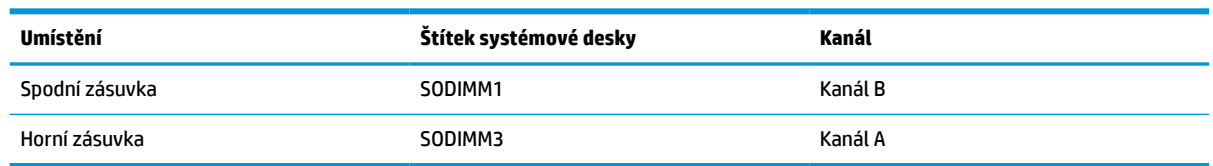

#### **Tabulka 3-3 Osazení zásuvek pro paměťové moduly**

Systém bude automaticky pracovat v závislosti na způsobu instalace paměťových modulů v jednokanálovém, dvoukanálovém nebo flexibilním režimu.

- Jsou-li zásuvky pro paměťové moduly osazeny pouze v jednom kanálu, bude systém pracovat v jednokanálovém režimu.
- Pokud je kapacita paměťových modulů v kanálu A shodná s kapacitou paměťových modulů v kanálu B, systém bude pracovat ve dvoukanálovém režimu o vyšším výkonu.
- Pokud nebude kapacita paměti paměťového modulu v kanálu A shodná s kapacitou paměti paměťového modulu v kanálu B, bude systém pracovat ve flexibilním režimu. Ve flexibilním režimu určuje kanál osazený menším množstvím paměti celkové množství paměti přiřazené dvoukanálovému režimu, zbytek je přiřazen jednomu kanálu. Pokud má jeden kanál více paměti než druhý, mělo by být větší množství přiřazeno kanálu A.
- Maximální provozní rychlost je ve všech režimech určována nejpomalejším paměťovým modulem systému.

## **Instalace paměťových modulů**

Na systémové desce se nacházejí dvě zásuvky pro paměti. Chcete-li odebrat nebo nainstalovat paměťové moduly, postupujte takto:

**1.** Sejměte přístupový kryt.

Pokyny naleznete v části [Sejmutí krytu počítače na stránce 28](#page-35-0).

**2.** Paměťové moduly na systémové desce vyhledejte podle části [Vyhledání vnitřních součástí](#page-37-0)  [na stránce 30.](#page-37-0)

<span id="page-39-0"></span>**3.** Chcete-li vyjmout paměťový modul, zatlačte dvě západky (1) po stranách každého paměťového modulu směrem ven a poté paměťový modul (2) vytáhněte ze zásuvky.

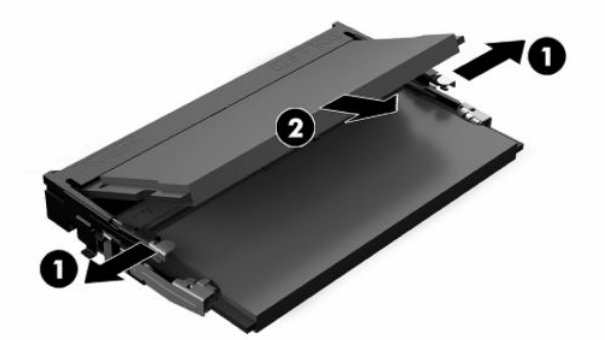

**4.** Zasuňte nový paměťový modul do zásuvky přibližně pod úhlem 30° (1) a poté ho zatlačte směrem dolů (2), aby jej západky zajistily na místě.

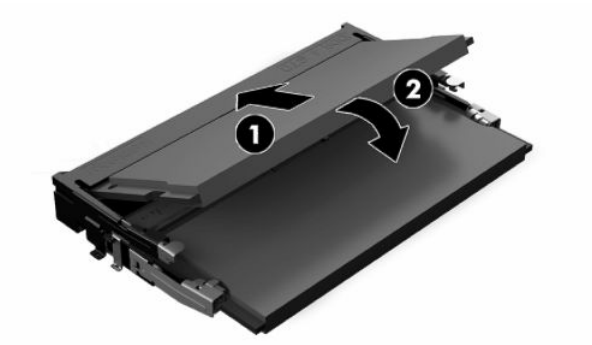

- **POZNÁMKA:** Paměťový modul lze nainstalovat pouze jedním způsobem. Přiložte drážku na modulu k výstupku na zásuvce pro paměť.
- **5.** Nasaďte zpět přístupový kryt.

Pokyny naleznete v části [Nasazení krytu počítače na stránce 29](#page-36-0).

**6.** Zapněte počítač. Počítač po zapnutí automaticky rozpozná přidanou paměť.

## **Výměna baterie RTC**

Baterie RTC, která je součástí počítače, napájí hodiny reálného času. Při výměně použijte baterii odpovídající té, která byla v počítači nainstalována původně. Počítač je dodáván s knoflíkovou baterií s lithiovým 3voltovým článkem.

**VAROVÁNÍ!** Počítač obsahuje interní lithiomanganovou baterii. Při nesprávném zacházení s baterií hrozí nebezpečí popálení a poleptání. Riziko zranění je možné snížit dodržováním následujících zásad:

Nepokoušejte se baterii dobíjet.

Nevystavujte teplotám vyšším, než 60 °C (140 °F).

Nepokoušejte se baterii rozebírat, drtit, propichovat, zkratovat její kontakty nebo ji vystavovat vlivu vody nebo ohně.

Při výměně baterie používejte pouze náhradní díl společnosti HP určený pro tento výrobek.

**DŮLEŽITÉ:** Vyjmutí baterie s vytaženým napájecím kabelem střídavého proudu způsobí, že systém při následujícím zapnutí počítače nahraje výchozí nastavení systému BIOS a současně bude možná třeba znovu nastavit systémové hodiny reálného času. Pokud došlo ke změně aktuálního nastavení systému BIOS oproti tovární konfiguraci a tato změna nebyla uložena, výsledná konfigurace BIOS se vrátí zpět do výchozího továrního nastavení. Chcete-li před výměnu baterie uložit aktuální nastavení, vyberte odkaz **Save Custom Defaults** (Uložit vlastní výchozí nastavení) v nabídce hlavní Nastavení BIOS (F10). Tato uložená nastavení bude možné po výměně baterie obnovit.

Statická elektřina může zničit elektronické součásti počítače a přídavných zařízení. Před prováděním následujících postupů se proto dotkněte uzemněného kovového předmětu. Odstraníte tak elektrostatický náboj.

**POZNÁMKA:** Životnost lithiové baterie lze prodloužit připojením počítače k funkční zásuvce střídavého proudu. Lithiová baterie se používá pouze, pokud počítač NENÍ připojen k napájení střídavým proudem.

Společnost HP podporuje recyklaci použité elektroniky, originálních tiskových kazet HP a dobíjecích baterií. Další informace o recyklačních programech naleznete na adrese <http://www.hp.com/recycle>.

Baterii na systémové desce vyhledejte podle části [Vyhledání vnitřních součástí na stránce 30.](#page-37-0)

**1.** Sejměte přístupový kryt.

Pokyny naleznete v části [Sejmutí krytu počítače na stránce 28](#page-35-0).

- **2.** Uvolněte baterii z držáku stlačením kovové západky vyčnívající nad jedním okrajem baterie. Když baterie povyskočí, vyjměte ji (1).
- **3.** Chcete-li vložit novou baterii, zasuňte jeden okraj náhradní baterie pod okraj držáku. Kladný pól musí být nahoře (2). Zatlačte na druhý okraj baterie tak, aby přes něj západka zaklapla.

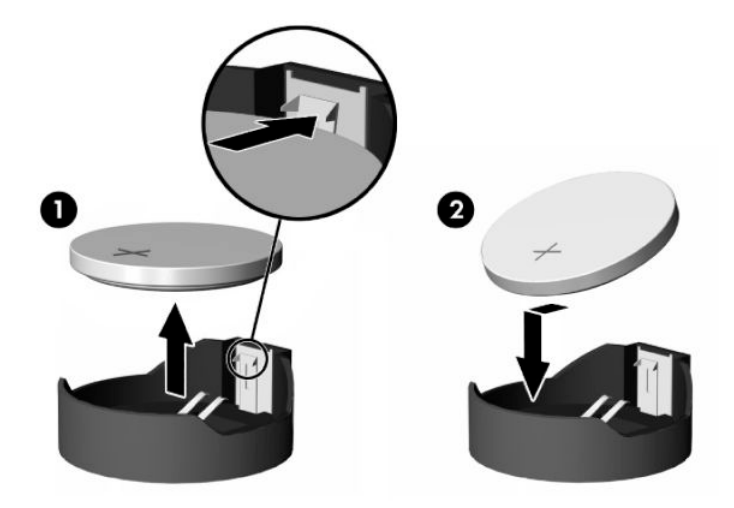

- **4.** Nasaďte zpět přístupový kryt. Pokyny naleznete v části [Nasazení krytu počítače na stránce 29](#page-36-0).
- **5.** Zapněte počítač.
- **6.** Dle potřeby resetujte datum a čas.

# <span id="page-41-0"></span>**Výměna disků a jednotek**

## **Výměna pevného disku**

2,5palcový primární pevný disk je namontován na pravé straně počítače nad optickou diskovou jednotkou (ODD). Pevný disk na systémové desce vyhledejte podle části [Vyhledání vnitřních součástí na stránce 30](#page-37-0).

## **Vyjmutí pevného disku**

**1.** Sejměte přístupový kryt.

Pokyny naleznete v části [Sejmutí krytu počítače na stránce 28](#page-35-0).

- **2.** Vytáhněte západku pevného disku z pevného disku a uvolněte ho.
- **3.** Posuňte disk k okraji počítače a vyzvedněte ho z klece diskové jednotky.

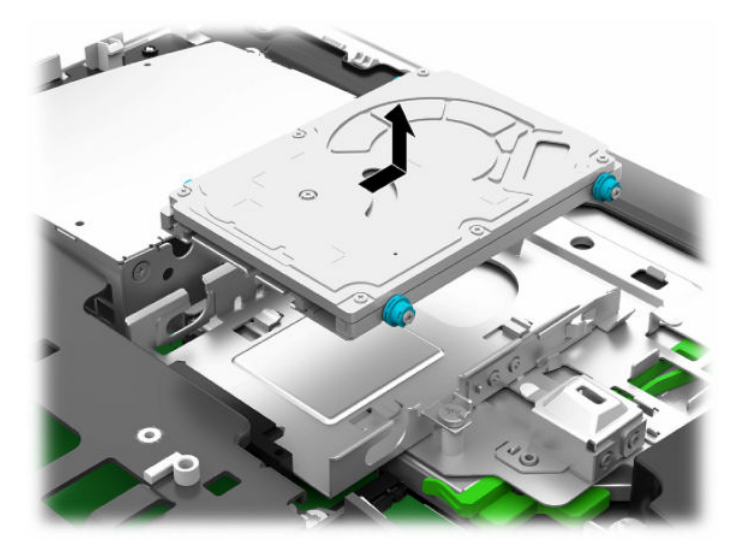

**4.** Z 2,5palcového pevného disku odšroubujte čtyři montážní šroubky. Zajistěte, aby šroubky byly pohromadě s gumovými ochrannými kroužky pro použití k instalaci náhradního disku.

![](_page_41_Picture_10.jpeg)

Instrukce k instalaci pevného disku viz Instalace 2,5palcového pevného disku na stránce 35.

## <span id="page-42-0"></span>**Instalace 2,5palcového pevného disku**

**1.** Upevněte čtyři upevňovací šrouby s podložkami na nový 2,5palcový pevný disk.

![](_page_42_Picture_3.jpeg)

- **2.** Umístěte pevný disk nad klec diskové jednotky s konektory směřujícími doprostřed počítače.
- **3.** Vložte pevný disk do klece diskové jednotky a poté ho pevně zasunujte směrem doprostřed počítače, dokud nezapadne na místo.

Ujistěte se, že západka pevného disku se posunula zpět na místo a zakrývá podložku na boku pevného disku.

![](_page_42_Picture_7.jpeg)

**4.** Nasaďte přístupový kryt.

Pokyny naleznete v části [Nasazení krytu počítače na stránce 29](#page-36-0).

## <span id="page-43-0"></span>**Výměna jednotky optického disku**

Optická disková jednotka se nachází pod pevným diskem na pravé straně počítače. Optickou diskovou jednotku na systémové desce vyhledejte podle části [Vyhledání vnitřních součástí na stránce 30](#page-37-0).

**1.** Sejměte přístupový kryt.

Pokyny naleznete v části [Sejmutí krytu počítače na stránce 28.](#page-35-0)

**2.** Vyjměte pevný disk.

Pokyny naleznete v části [Vyjmutí pevného disku na stránce 34.](#page-41-0)

**3.** Zatlačte a podržte zelený výstupek (1), přičemž tlačte na zelenou západku (2) na zadní straně krytu optické diskové jednotky (3), a vytáhněte jednotku ze skříně.

![](_page_43_Picture_7.jpeg)

**4.** Vytáhněte zelenou západu z optické diskové jednotky.

Tuto západu uschovejte pro instalaci nové optické diskové jednotky.

**5.** Vyrovnejte tři kolíky s otvory v nové optické diskové jednotce a pevně zatlačte západku do nové jednotky.

![](_page_43_Picture_11.jpeg)

**POZNÁMKA:** Můžete také znovu použít západku odstraněnou ze staré optické diskové jednotky.

- **6.** Slícujte novou jednotku optického disku s otvorem v boku počítače. Jednotku pevně zasuňte, až zaklapne na místo.
- **POZNÁMKA:** Jednotku optického disku lze zasunout pouze jedním směrem.

![](_page_44_Picture_2.jpeg)

- **7.** Vyměňte pevný disk. Pokyny naleznete v části [Instalace 2,5palcového pevného disku na stránce 35.](#page-42-0)
- **8.** Nasaďte přístupový kryt zpět.

Pokyny naleznete v části [Nasazení krytu počítače na stránce 29](#page-36-0).

# <span id="page-45-0"></span>**A Elektrostatický výboj**

Výboj statické elektřiny z prstu nebo jiného vodiče může poškodit systémové desky a další zařízení citlivá na statickou elektřinu. Tento typ poškození může snížit očekávanou životnost zařízení.

# **Ochrana proti poškození elektrostatickým výbojem**

Poškození elektrostatickým výbojem můžete zabránit následujícími opatřeními:

- Přenášejte a přechovávejte produkty v antistatických obalech. Zabráníte tak přímému kontaktu.
- Přechovávejte části citlivé na statickou elektřinu v původních obalech, dokud nedojde k jejich umístění do pracovních stanic zbavených elektrostatického náboje.
- Než součásti vyjmete z obalu, položte je na uzemněnou plochu.
- Nedotýkejte se kolíků, vodičů nebo elektrických obvodů.
- Když se dotýkáte součásti nebo zařízení citlivého na statickou elektřinu, buďte vždy řádně uzemněni.

## **Metody uzemnění**

Při manipulaci se součástmi citlivými na statickou elektřinu nebo při jejich instalaci použijte některou z následujících metod nebo jejich kombinaci:

- Používejte zápěstní řemínek připojený zemnicím lankem k uzemněné pracovní stanici nebo počítačové skříni. Zápěstní pásky jsou pružné řemínky, jejichž zemnicí kabely mají minimální odpor 1 megaohm +/– 10 %. V zájmu účinného uzemnění by měl řemínek těsně přiléhat ke kůži.
- Vestoje používejte zemnicí pásky na patu, na špičku nebo na obuv. Pokud stojíte na vodivé podlaze nebo antistatické podložce, noste pásky na obou nohou.
- Používejte vodivé servisní nástroje.
- Používejte přenosnou servisní sadu se skládací antistatickou pracovní podložkou.

Pokud nemáte k dispozici žádné z uvedených zařízení pro řádné uzemnění, obraťte se na autorizovaného prodejce nebo poskytovatele služeb HP.

**POZNÁMKA:** Další informace o statické elektřině získáte u autorizovaného prodejce nebo poskytovatele služeb HP.

# <span id="page-46-0"></span>**B Pokyny k použití počítače, běžná údržba a příprava k expedici**

# **Pokyny k použití počítače a běžná údržba**

Dodržujte tyto pokyny pro správnou instalaci a údržbu počítače a monitoru:

- Chraňte počítače před nadměrnou vlhkostí, přímým slunečním světlem a teplotními extrémy.
- Počítač uložte na pevnou vodorovnou plochu. Na všech odvětrávaných stranách počítače a nad monitorem ponechejte 10,2 cm (4 palce) volného prostoru, aby bylo zajištěno dostatečné proudění vzduchu.
- Nikdy neomezujte proudění vzduchu do počítače zablokováním ventilačních otvorů nebo přívodů vzduchu. Nepokládejte klávesnici se schovanými nožkami přímo k přední části jednotky stolního počítače, neboť byste tím také omezili proudění vzduchu.
- Nikdy s počítačem nepracujte, když je sejmutý jakýkoli přístupový kryt nebo kryt zásuvky pro rozšiřující kartu.
- Neskládejte na sebe počítače ani je neumísťujte příliš blízko vedle sebe, aby se navzájem nezahřívaly prouděním teplého vzduchu.
- Pokud má být počítač používán v samostatné skříni, je třeba v této skříni zajistit přívody vzduchu a ventilační otvory. Zároveň stále platí pokyny uvedené výše.
- Chraňte počítač a klávesnici před tekutinami.
- Nikdy nezakrývejte ventilační otvory jakýmikoli materiály.
- Nainstalujte nebo zapněte nástroje správy napájení v operačním systému nebo v rámci jiného softwaru, včetně úsporného stavu.
- Chcete-li provést čištění počítače, nejdříve ho vypněte.
	- Odpojte napájecí kabel.
	- Odpojte všechna napájená externí zařízení.
	- Občas očistěte ventilační otvory na všech stranách počítače s těmito otvory. Prach a další cizorodé částice mohou ucpat ventilační otvory a bránit proudění vzduchu.
	- Kromě standardních pokynů pro péči používejte k čištění exponovaných povrchů počítače zdravotnického modelu jakékoliv níže uvedené germicidní ubrousky. Začněte displejem a skončete libovolnými flexibilními kabely. Před opětovným použitím nechte počítač uschnout. (Pro podrobnější informace viz pokyny uváděné výrobcem ubrousků.)
	- **DŮLEŽITÉ:** Nepoužívejte pro čištění obrazovky ani skříně displeje čisticí látky, které obsahují jakékoliv materiály na bázi ropy, například benzen, ředidlo, ani žádné jiné těkavé látky. Tyto chemické látky mohou displej poškodit.

#### **Tabulka B-1 Doporučené metody čištění verze Healthcare Edition All-in-One**

#### **Doporučené čisticí prostředky**

Benzyl-C12-18-alkyldimethyl amonium chloridy: < 0,1 %, kvarterní amoniové sloučeniny, C12-14 alkyl[(ethylfenyl)methyl]dimethyl, chloridy: < 0,1 %

Izopropanol: 10–20 %, benzyl-C12-18-alkyldimethylchlorid amonný: < 0,5 %, kvarterní amoniové sloučeniny, C12-18 alkyl[(ethylfenyl)methyl]dimethyl, chloridy: < 0,5 %

Kvarterní amoniové sloučeniny, C12-18-alkyl[(ethylfenyl)methyl]dimethyl, chloridy: < 0,5 %, Benzyl-C12-18 alkyldimethyl amonium chloridy: < 0,5 %

Izopropylalkohol: 55 %, alkyl dimethylbenzyl-amoniumchlorid: 0,25 %, alkyl (68 % C12, 32 % C14) dimethyl-ethylbenzyl chlorid amonný: 0,25 %

Izopropanol: 10–20 %, ethylenglykol monobutyl éter (2-butoxyethanol): 1–5 %, diisobutylfenoxyethoxyethyldimethylbenzyl-amoniumchlorid: 0,1–0,5 %

Chlornan sodný 0,1–1 %

Celulóza: 10–30 %, ethylalkohol: 0,1–1 %

Izopropanol: 30–40 %, voda 60–70 %

**POZNÁMKA:** O informace o doporučených značkách germicidních ubrousků, které byly testovány pro čištění počítače požádejte svého místního prodejního zástupce HP.

**DŮLEŽITÉ:** Používání neschválených metod čištění nebo dezinfekčních prostředků může zařízení poškodit. Neponořujte zařízení do kapaliny.

Vždy dodržujte pokyny výrobce čisticího prostředku.

Nepoužívejte čisticí kapaliny na bázi nafty, jako je aceton.

Nepoužívejte abrazivní čisticí pomůcky či prostředky.

Nevystavujte zařízení teplotám nad 70 °C.

# <span id="page-48-0"></span>**Bezpečnostní opatření při používání jednotky optického disku**

Při manipulaci s jednotkou optického disku nebo při jejím čištění dodržujte následující pokyny.

- Během provozu nepohybujte jednotkou. Může to způsobit chybu při čtení.
- Nevystavujte jednotku náhlým změnám teplot, uvnitř jednotky by mohla kondenzovat vlhkost. Pokud se náhle změní teplota, zatímco je jednotka zapnutá, počkejte alespoň hodinu, než jednotku zase vypnete. Pokud jednotku vypnete okamžitě, může dojít k chybě při čtení.
- Neumísťujte jednotku tam, kde bude vystavena vysoké vlhkosti, extrémním teplotám, mechanickým otřesům nebo přímému slunečnímu světlu.

**DŮLEŽITÉ:** Pokud do jednotky spadne jakýkoli předmět nebo vnikne tekutina, okamžitě odpojte počítač a nechte jej zkontrolovat autorizovaným poskytovatelem služeb HP.

## **Příprava k expedici**

Při přípravě na expedici počítače se řiďte těmito pokyny:

- **1.** Proveďte zálohu souborů z pevného disku na externí paměťové zařízení. Zajistěte, aby nebyla záložní média při uložení nebo přepravě vystavena elektrickým či magnetickým impulzům.
- **<sup>2</sup> POZNÁMKA:** Pevný disk se při odpojení napájení systému automaticky zamkne.
- **2.** Vyjměte a uložte všechna vyměnitelná média.
- **3.** Vypněte počítač a externí zařízení.
- **4.** Odpojte napájecí kabel z elektrické zásuvky střídavého proudu a poté od počítače.
- **5.** Odpojte součásti systému a externí zařízení od příslušných zdrojů napájení a poté od počítače.
- **<sup>2</sup> POZNÁMKA:** Před přepravou počítače se ujistěte, že jsou všechny desky správně umístěny a zajištěny ve slotech pro desky.
- **6.** Zabalte součásti systému a externí zařízení do původních obalů nebo podobných obalů s dostatkem ochranného obalového materiálu.

# <span id="page-49-0"></span>**C Usnadnění přístupu**

# **Usnadnění přístupu**

Společnost HP pracuje na tom, aby do svého podnikání přinesla rozmanitost, inkluzi a rovnováhu mezi pracovním a osobním životem a aby se tyto aspekty projevily ve všem, co děláme. Zde je několik příkladů, jak se snažíme o vytvoření inkluzivního prostředí, kde se klade důraz na propojování lidí s technologiemi po celém světě.

## **Získání potřebných nástrojů**

Díky technologiím se může naplno uplatnit lidský potenciál. Technologie usnadnění přístupu odstraní bariéry a pomohou vám svobodně tvořit doma, v práci a v rámci komunity. Technologie usnadnění přístupu pomáhá zvýšit, udržet a zlepšit možnosti funkcí elektronických a informačních technologií. Další informace naleznete v části [Hledání nejlepší technologie usnadnění přístupu na stránce 43](#page-50-0).

## **Náš závazek**

Společnost HP se zavázala poskytovat takové produkty a služby, které jsou přístupné i osobám s postižením. Tento závazek podporuje naše snažení o rozmanitost a pomáhá nám zajistit, aby technologie přinášely výhody nám všem.

Naším cílem je navrhovat, vyrábět a prodávat takové produkty a služby, které může efektivně využívat kdokoliv, včetně osob s postižením, a to buď samostatně, nebo s příslušnými asistenčními pomůckami.

Abychom těchto cílů dosáhli, stanovují tyto Zásady HP pro usnadnění přístupu sedm základních cílů, které budou společnosti sloužit jako vodítko. Očekává se, že všichni manažeři a zaměstnanci společnosti HP budou tyto cíle a jejich implementaci podporovat v souladu se svými pracovními rolemi a zodpovědnostmi.

- Zvyšte povědomí o potížích s přístupností v rámci naší společnosti a zajistěte našim zaměstnancům potřebné školení, aby byli schopni navrhovat, vyrábět, prodávat a dodávat přístupné produkty a služby.
- Vytvořte pravidla pro zajištění přístupnosti pro produkty a služby, veďte skupiny vývojářů produktů k zodpovědnosti za implementaci těchto pravidel tam, kde je to možné technicky, ekonomicky a z hlediska konkurenceschopnosti.
- Zahrnujte osoby s postižením do tvorby těchto pravidel a do navrhování a testování produktů a služeb.
- Dokumentujte funkce přístupnosti a zveřejňujte informace o našich produktech a službách přístupnou formou.
- Navažte vztahy s poskytovateli technologií a řešení pro usnadnění přístupu.
- Podporujte interní a externí výzkum a vývoj, který zlepší technologii usnadnění přístupu relevantní pro naše produkty a služby.
- Podporujte a přispívejte ke standardům odvětví a pravidlům pro přístupnost.

## <span id="page-50-0"></span>**Mezinárodní asociace IAAP (International Association of Accessibility Professionals)**

IAAP je nezisková organizace, která se soustředí na rozvoj profesí zajišťujících přístupnost pomocí propojování kontaktů, vzdělávání a certifikace. Cílem je pomoci odborníkům na přístupnost rozvíjet jejich kariérní postup a lépe pomáhat organizacím integrovat přístupnost do jejich produktů a infrastruktury.

Společnost HP je zakládajícím členem a naším cílem je společně s dalšími organizacemi rozvíjet obor přístupnosti. Tento závazek podporuje cíl naší společnosti navrhovat, vyrábět a prodávat přístupné produkty a služby, které mohou efektivně využívat osoby s postižením.

Organizace IAAP posílí naši profesi globálním propojením jednotlivců, studentů a organizací, abychom se od sebe navzájem mohli učit. Pokud máte zájem o další informace, navštivte web <http://www.accessibilityassociation.org> a připojte se k online komunitě, přihlaste se k odběru věstníku a zjistěte více o možnostech členství.

## **Hledání nejlepší technologie usnadnění přístupu**

Každý člověk, včetně osob s postižením nebo věkovým omezením, by měl mít možnost pomocí technologie komunikovat, vyjádřit se a spojit se se světem. Společnost HP se zavázala zvýšit povědomí o přístupnosti v rámci společnosti a ve vztahu se zákazníky a partnery. Ať už jde o větší písmo, které se lépe čte, nebo hlasové rozpoznávání, díky kterému nepotřebujete ruce, nebo jinou technologii usnadnění přístupu, která pomůže v konkrétní situaci, různé technologie usnadnění přístupu pomáhají používat produkty HP. Jak si vybrat?

## **Zhodnoťte své potřeby**

Díky technologiím se může uplatnit váš lidský potenciál. Technologie usnadnění přístupu odstraní bariéry a pomohou vám svobodně tvořit doma, v práci a v rámci komunity. Technologie usnadnění přístupu (AT) pomáhá zvýšit, udržet a zlepšit možnosti funkcí elektronických a informačních technologií.

Můžete vybírat z mnoha produktů AT. Hodnocení AT by vám mělo umožnit posouzení několika produktů, zodpovědět vaše otázky a pomoci vám s výběrem nejlepšího řešení pro vaši situaci. Zjistíte, že odborníci na hodnocení AT pocházejí z mnoha oborů, například z řad licencovaných a certifikovaných fyzioterapeutů, pracovních lékařů, logopedů a dalších odborníků. I jiní lidé mohou též poskytnout informace k hodnocení, ač nevlastní licenci či certifikát. Vhodnost těchto osob pro vaše potřeby zjistíte po zjištění faktů, jako je jejich praxe, odbornost a cena jejich služeb.

## **Usnadnění přístupu pro produkty HP**

Následující odkazy poskytují informace o funkcích usnadnění přístupu a produktech technologií usnadnění přístupu, jsou-li součástí různých produktů HP. Tyto zdroje vám pomohou vybrat funkce konkrétní technologie usnadnění přístupu a produkty, které budou nejlépe odpovídat vaší situaci.

- [HP Elite x3 možnosti usnadnění přístupu \(Windows 10 Mobile\)](http://support.hp.com/us-en/document/c05227029)
- [Počítače HP možnosti usnadnění přístupu \(Windows 7\)](http://support.hp.com/us-en/document/c03543992)
- [Počítače HP možnosti usnadnění přístupu \(Windows 8\)](http://support.hp.com/us-en/document/c03672465)
- [Počítače HP možnosti usnadnění přístupu \(Windows 10\)](http://support.hp.com/us-en/document/c04763942)
- [Tablety HP Slate 7 povolení funkcí usnadnění přístupu na tabletu HP \(Android 4.1/Jelly Bean\)](http://support.hp.com/us-en/document/c03678316)
- [Počítače HP SlateBook povolení funkce usnadnění přístupu \(Android 4.3, 4.2/Jelly Bean\)](http://support.hp.com/us-en/document/c03790408)
- <span id="page-51-0"></span>● [Počítače HP Chromebook – povolení funkce usnadnění přístupu na počítačích HP Chromebook nebo](http://support.hp.com/us-en/document/c03664517)  [zařízení Chromebox \(Chrome OS\)](http://support.hp.com/us-en/document/c03664517)
- [Nákupy HP periferie pro produkty HP](http://store.hp.com/us/en/ContentView?eSpotName=Accessories&storeId=10151&langId=-1&catalogId=10051)

Pokud potřebujete další pomoc s funkcemi usnadnění přístupu na svém produktu HP, navštivte stránky [Kontaktování podpory na stránce 48](#page-55-0).

Další odkazy na externí partnery a dodavatele, kteří by vám mohli dále pomoci:

- [Informace o usnadnění přístupu od společnosti Microsoft \(Windows 7, Windows 8, Windows 10,](http://www.microsoft.com/enable)  [Microsoft Office\)](http://www.microsoft.com/enable)
- [Informace o usnadnění přístupu pro produkty Google \(Android, Chrome, Google Apps\)](http://www.google.com/accessibility/products)
- [Řazení technologií usnadnění přístupu podle typu hendikepu](http://www8.hp.com/us/en/hp-information/accessibility-aging/at-product-impairment.html)
- [Řazení technologií usnadnění přístupu podle typu produktu](http://www8.hp.com/us/en/hp-information/accessibility-aging/at-product-type.html)
- Prodejci technologií usnadnění přístupu s popisy produktů
- [Asociace ATIA \(Assistive Technology Industry Association\)](http://www.atia.org/)

## **Normy a legislativa**

## **Normy**

Oddíl 508 standardů FAR (Federal Acquisition Regulation) byla vytvořena v USA radou pro přístup (US Access Board) a zabývá se přístupem k informačním a komunikačním technologiím (ICT) pro osoby s fyzickými, senzorickými či kognitivními postiženími. Standardy obsahují technická kritéria specifická pro různé typy technologií, stejně jako výkonové požadavky, které se soustřeďují na funkčnost pokrytých výrobků. Konkrétní kritéria pokrývají softwarové aplikace a operační systémy, informace z webu a aplikací, počítače, telekomunikační produkty, videa a multimédia a nezávislé funkční produkty.

## **Mandát 376 – EN 301 549**

Norma EN 301 549 byla vytvořena Evropskou unií v rámci mandátu 376 jako východisko pro online sadu nástrojů pro veřejné zakázky produktů ICT. Norma specifikuje požadavky na funkční přístupnost u produktů a služeb ICT spolu s popisem postupu testování a metodologie vyhodnocování pro každý požadavek na přístupnost.

## **Pokyny k usnadnění přístupu k obsahu webu (WCAG)**

Pokyny k usnadnění přístupu k obsahu webu (WCAG) iniciativy WAI (Web Accessibility Initiative) skupiny W3C pomáhají tvůrcům a vývojářům webu vytvořit stránky, které lépe vyhovují potřebám osob s postižením či věkovými omezeními. Pokyny WCAG usnadňují přístup k celé škále obsahu webu (texty, obrázky, zvukové a obrazové soubory) a k webovým aplikacím. Pokyny WCAG mohou být přesně testovány, jsou snadno pochopitelné a použitelné a umožňují vývojářům flexibilně inovovat. Pokyny WCAG 2.0 byly též schváleny jako norma [ISO/IEC 40500:2012.](http://www.iso.org/iso/iso_catalogue/catalogue_tc/catalogue_detail.htm?csnumber=58625/)

Pokyny WCAG se konkrétně zabývají překážkami v přístupu k webu, kterým čelí lidé s vizuálními, sluchovými, fyzickými, kognitivními a neurologickými postiženími a starší uživatelé webu, kteří potřebují usnadnění přístupu. Pokyny WCAG 2.0 popisují vlastnosti přístupného obsahu:

- **Vnímatelnost** (například textové alternativy pro obrázky, titulky pro neslyšící, přizpůsobitelnost prezentace a barevný kontrast)
- **Použitelnost** (přístup ke klávesnici, barevný kontrast, načasování vstupu, prevence záchvatů a možnosti navigace)
- **Pochopitelnost** (čitelnost, předvídatelnost a podpora vstupů)
- **Robustnost** (například kompatibilita s technologiemi usnadnění přístupu)

## <span id="page-52-0"></span>**Legislativa a předpisy**

Dostupnost IT a informací se stává oblastí se stále vyšší legislativní důležitostí. Tato část obsahuje odkazy na informace o klíčových zákonech, nařízeních a normách.

- **[USA](http://www8.hp.com/us/en/hp-information/accessibility-aging/legislation-regulation.html#united-states)**
- **[Kanada](http://www8.hp.com/us/en/hp-information/accessibility-aging/legislation-regulation.html#canada)**
- **[Evropa](http://www8.hp.com/us/en/hp-information/accessibility-aging/legislation-regulation.html#europe)**
- [Spojené království](http://www8.hp.com/us/en/hp-information/accessibility-aging/legislation-regulation.html#united-kingdom)
- **[Austrálie](http://www8.hp.com/us/en/hp-information/accessibility-aging/legislation-regulation.html#australia)**
- **[Celosvětově](http://www8.hp.com/us/en/hp-information/accessibility-aging/legislation-regulation.html#worldwide)**

#### **USA**

Oddíl 508 Zákona o rehabilitaci určuje, že úřady musí určit, které normy platí pro veřejné zakázky ICT, provádět průzkum trhu za účelem určení dostupnosti přístupných produktů a služeb a dokumentovat výsledky těchto průzkumů. Následující zdroje poskytují pomoc při plnění požadavků Oddílu 508:

- [www.section508.gov](https://www.section508.gov/)
- [Zakoupení přístupných produktů a služeb](https://buyaccessible.gov)

Rada pro přístup (US Access Board) aktuálně aktualizuje standardy Oddílu 508. Cílem je zahrnout nové technologie a další oblasti, kde je třeba standardy upravit. Další informace najdete na webu [Section 508](http://www.access-board.gov/guidelines-and-standards/communications-and-it/about-the-ict-refresh) [Refresh](http://www.access-board.gov/guidelines-and-standards/communications-and-it/about-the-ict-refresh) (Aktualizace Oddílu 508).

Oddíl 255 Zákona o telekomunikacích vyžaduje, aby telekomunikační produkty a služby byly přístupné osobám s postižením. Pravidla úřadu FCC pokrývají veškeré hardwarové a softwarové součásti telefonní sítě a telekomunikační zařízení používaná v domácnostech a kancelářích. Taková zařízení zahrnují telefony, bezdrátové telefony, faxy, záznamníky a pagery. Pravidla úřadu FCC také pokrývají základní a speciální telekomunikační služby, včetně běžných telefonních hovorů, odložených hovorů, rychlé volby, přepojování hovorů, digitálního telefonního seznamu, sledování hovorů, identifikace volajícího, trasování hovorů a opakovaného vytáčení, stejně jako hlasového záznamu a systémů s interaktivní hlasovou odezvou, které volajícím poskytují nabídku k výběru. Další informace najdete na webu [Federal Communication Commission](http://www.fcc.gov/guides/telecommunications-access-people-disabilities)  [Section 255 information](http://www.fcc.gov/guides/telecommunications-access-people-disabilities) (Informace Federální komunikační komise o Oddílu 255).

## **Zákon o přístupnosti komunikace a videa pro 21. století (CVAA)**

Zákon CVAA aktualizuje federální zákon o komunikacích a usnadňuje přístup k moderní komunikaci osobám s postižením, aktualizuje zákony o usnadnění přístupu z 80. a 90. let 20. století a zahrnuje nové digitální širokopásmové připojení a mobilní inovace. Nařízení jsou prosazována úřadem FCC a dokumentována jako 47 CFR Oddíl 14 a Oddíl 79.

## [Příručka FCC o CVAA](https://www.fcc.gov/consumers/guides/21st-century-communications-and-video-accessibility-act-cvaa)

Další legislativa a iniciativy v USA

[Zákon o amerických občanech s postižením \(ADA\), Zákon o telekomunikacích, Zákon o rehabilitaci a další](http://www.ada.gov/cguide.htm)

## <span id="page-53-0"></span>**Kanada**

Zákon o usnadnění přístupu pro občany Ontaria s postižením (AODA) má za cíl rozvíjet a implementovat standardy usnadnění přístupu, aby i osoby s postižením měly přístup ke zboží, službám a zařízením a aby tyto osoby byly zahrnuty do procesu vývoje standardů usnadnění přístupu. Prvním standardem AODA je standard zákaznických služeb, avšak jsou vyvíjeny i standardy pro přepravu, zaměstnávání a informace a komunikaci. AODA platí pro vládu Ontaria, zákonodárné shromáždění, všechny určené organizace veřejného sektoru a pro všechny osoby či organizace, které poskytují zboží, služby či zařízení veřejnému sektoru či třetím stranám a které zaměstnávají v Ontariu alespoň jednoho zaměstnance. Opatření k usnadnění přístupu musí být implementována do 1. ledna 2025. Další informace zjistíte na webu Accessibility for Ontarians with Disability [Act \(AODA\)](http://www8.hp.com/ca/en/hp-information/accessibility-aging/canadaaoda.html) (Zákon o usnadnění přístupu pro občany Ontaria s postižením).

#### **Evropa**

Mandát EU 376 ETSI Technická zpráva ETSI DTR 102 612: Byla vydána norma "Lidský faktor (HF); evropské požadavky na usnadnění přístupu k produktům a službám ve veřejných zakázkách v doméně ICT (Mandát Evropské komise M 376, fáze 1)".

Další informace: Tři evropské organizace pro standardizaci sestavily dva paralelní projektové týmy, aby se zabývaly úkoly určenými "Mandátem 376 pro CEN, CENELEC a ETSI Evropské komise, na podporu Požadavků na usnadnění přístupu k produktům a službám ve veřejných zakázkách v doméně ICT."

Pracovní skupina specialistů na lidský faktor ETSI TC 333 vytvořila dokument ETSI DTR 102 612. Další podrobnosti o práci skupiny STF333 (např. zadávací podmínky, konkrétní detailní úkoly, časový plán, předchozí návrhy, seznam obdržených komentářů a způsoby kontaktování skupiny) najdete na webu [Special](https://portal.etsi.org/home.aspx) [Task Force 333](https://portal.etsi.org/home.aspx) (Pracovní skupina specialistů 333).

Části související s hodnocením vhodných schémat testování a shody byly provedeny v rámci paralelního projektu, konkrétněji v CEN BT/WG185/PT. Další informace jsou uvedeny na webové stránce projektového týmu CEN. Tyto projekty jsou úzce koordinovány.

- [Projektový tým CEN](http://www.econformance.eu)
- [Mandát Evropské komise pro usnadnění přístupu v oblasti informačních a komunikačních technologií](http://www8.hp.com/us/en/pdf/legislation_eu_mandate_tcm_245_1213903.pdf)  [\(PDF 46 kb\)](http://www8.hp.com/us/en/pdf/legislation_eu_mandate_tcm_245_1213903.pdf)

## **Spojené království**

Zákon o diskriminaci osob s postižením (DDA) z roku 1995 má za cíl zajistit, aby webové stránky byly přístupné pro osoby se zrakovými a jinými postiženími ve Spojeném království.

[Pravidla W3C ve Spojeném království](http://www.w3.org/WAI/Policy/#UK/)

## **Austrálie**

Australská vláda oznámila svůj plán na implementaci Pokynů pro usnadnění přístupu k webovému obsahu 2.0 [\(Web Content Accessibility Guidelines 2.0\)](http://www.w3.org/TR/WCAG20/).

Všechny webové stránky australské vlády musí dosáhnout úrovně shody A do roku 2012 a dvojitého A do roku 2015. Nový standard nahrazuje WCAG 1.0, který byl zaveden jako požadavek pro úřady v roce 2000.

## **Celosvětově**

- [Zvláštní pracovní skupina zabývající se usnadněním přístupu JTC1 \(SWG-A\)](http://www.jtc1access.org/)
- [G3ict: Globální iniciativa pro inkluzivní ICT \(Global Initiative for Inclusive ICT\)](http://g3ict.com/)
- [Italské zákony o usnadnění přístupu](http://www.pubbliaccesso.gov.it/english/index.htm)
- [Iniciativa pro usnadnění přístupu k webu W3C \(WAI\)](http://www.w3.org/WAI/Policy/)

# <span id="page-54-0"></span>**Užitečné zdroje a odkazy o usnadnění přístupu**

Následující organizace mohou být dobrým zdrojem informací o postiženích a věkových omezeních.

**POZNÁMKA:** Nejde o vyčerpávající seznam. Tyto organizace jsou uvedeny pouze pro informaci. Společnost HP nepřebírá žádnou zodpovědnost za informace nebo kontakty, se kterými se můžete setkat na Internetu. Uvedení v seznamu na této stránce neznamená schválení společností HP.

## **Organizace**

- American Association of People with Disabilities (AAPD)
- The Association of Assistive Technology Act Programs (ATAP)
- Hearing Loss Association of America (HLAA)
- Information Technology Technical Assistance and Training Center (ITTATC)
- **Lighthouse International**
- **National Association of the Deaf**
- **National Federation of the Blind**
- Rehabilitation Engineering & Assistive Technology Society of North America (RESNA)
- Telecommunications for the Deaf and Hard of Hearing, Inc. (TDI)
- Iniciativa pro usnadnění přístupu k webu W3C (WAI)

## **Vzdělávací instituce**

- California State University, Northridge, Center on Disabilities (CSUN)
- **University of Wisconsin Madison, Trace Center**
- University of Minnesota, počítačový program pro zprostředkování ubytování

## **Další zdroje o postiženích**

- Technický asistenční program ADA (Americans with Disabilities Act)
- **Síť Business & Disability**
- **EnableMart**
- **European Disability Forum**
- **Job Accommodation Network**
- **Microsoft Enable**
- Ministerstvo spravedlnosti USA Příručka k zákonům upravujícím práva osob s postižením

## **Odkazy HP**

[Náš kontaktní webový formulář](https://h41268.www4.hp.com/live/index.aspx?qid=11387) [Příručka bezpečné a pohodlné obsluhy HP](http://www8.hp.com/us/en/hp-information/ergo/index.html)  [Prodej HP ve veřejném sektoru](https://government.hp.com/)

# <span id="page-55-0"></span>**Kontaktování podpory**

**POZNÁMKA:** Podpora je k dispozici pouze v angličtině.

- Zákazníci se sluchovým hendikepem, kteří by se chtěli zeptat na technickou podporu nebo dostupnost produktů HP:
	- Použijte TRS/VRS/WebCapTel a zavolejte na číslo (877) 656-7058 v době od pondělí do pátku, 6:00 až 21:00 (UTC-7).
- Zákazníci s jiným postižením nebo s věkovým omezením, kteří by se chtěli zeptat na technickou podporu nebo dostupnost produktů HP, mají následující možnosti:
	- Zavolejte na číslo (888) 259-5707 v době od pondělí do pátku 6:00 až 21:00 (UTC-7).
	- Vyplňte [kontaktní formulář pro osoby s postižením nebo věkovým omezením](https://h41268.www4.hp.com/live/index.aspx?qid=11387).

# <span id="page-56-0"></span>**Rejstřík**

## **A**

AT (technologie usnadnění přístupu) hledání [43](#page-50-0) účel [42](#page-49-0)

#### **B**

bezpečnostní kabel [19](#page-26-0)

#### **Č**

Čtečka RFID [20](#page-27-0)

## **D**

další informace [26](#page-33-0)

#### **E**

elektrostatický výboj, ochrana [38](#page-45-0)

## **F**

funkce klávesnice [5](#page-12-0) přehled [1](#page-8-0)

## **I**

instalace baterie [32](#page-39-0) jednotka optického disku [36](#page-43-0) monitor [11](#page-18-0) paměť [31](#page-38-0) Inventární štítek RFID [21](#page-28-0)

## **J**

jednotka optického disku bezpečnostní opatření [41](#page-48-0) výměna [36](#page-43-0)

## **K**

kabely [11](#page-18-0) odpojení [12](#page-19-0) připojení [11](#page-18-0) klávesnice bezdrátová synchronizace [23](#page-30-0) funkce [5](#page-12-0) vyjmutí baterií [27](#page-34-0) komponenty na boku [3](#page-10-0) komponenty na přední straně [1](#page-8-0)

komponenty na zadní straně [4](#page-11-0) kryt počítače nasazení [29](#page-36-0) odebrání [28](#page-35-0) kryt portu [13](#page-20-0) instalace [14](#page-21-0) kryt zadního portu [13](#page-20-0) instalace [14](#page-21-0) odebrání [13](#page-20-0)

## **M**

metody uzemnění [38](#page-45-0) Mezinárodní asociace IAAP (International Association of Accessibility Professionals) [43](#page-50-0) montážní otvory VESA [10](#page-17-0) montáž počítače [10](#page-17-0) myš bezdrátová synchronizace [23](#page-30-0) vyjmutí baterií [27](#page-34-0)

## **N**

napájecí kabel odpojení [12](#page-19-0) připojení [11](#page-18-0) napájení odpojení [12](#page-19-0), [20](#page-27-0) připojení [19](#page-26-0) nastavení, pořadí [7](#page-14-0) normy a legislativa, usnadnění přístupu [44](#page-51-0)

## **O**

Oddíl 508 standardů o usnadnění přístupu [44](#page-51-0), [45](#page-52-0) odebrání baterie [32](#page-39-0) jednotka optického disku [36](#page-43-0) paměť [31](#page-38-0) odpojení kabely [12](#page-19-0) napájecí kabel [12](#page-19-0)

#### **P**

paměť instalace [31](#page-38-0) maximální [30](#page-37-0) odebrání [31](#page-38-0) technické údaje [30](#page-37-0) zásuvky [30](#page-37-0) pevný disk instalace [35](#page-42-0) nasazení [34](#page-41-0) odebrání [34](#page-41-0) podstavce nastavitelná výška, demontáž [9](#page-16-0) nastavitelná výška, připevnění [9](#page-16-0) připevnění a demontáž [7](#page-14-0) sklápěcí, odebrání [8](#page-15-0) sklápěcí, připojení [7](#page-14-0) umístění [15](#page-22-0) pokyny k použití počítače [39](#page-46-0) pokyny pro instalaci [26](#page-33-0) pokyny pro ventilaci [39](#page-46-0) připojení kabely [11](#page-18-0) monitor [11](#page-18-0) napájecí kabel [11](#page-18-0) připojení monitoru [11](#page-18-0) příprava k expedici [41](#page-48-0)

## **S**

sériové číslo umístění [6](#page-13-0) sklápěcí podstavec [7](#page-14-0) odebrání [8](#page-15-0) připojení [7](#page-14-0) úprava [15](#page-22-0) SODIMM identifikace [31](#page-38-0) technické údaje [30](#page-37-0) umístění [31](#page-38-0) součásti boční strana [3](#page-10-0) horní strana [2](#page-9-0) Infračervená webová kamera [2](#page-9-0) přední strana [1](#page-8-0) spodní strana [4](#page-11-0)

vnitřní [30](#page-37-0) Webová kamera FHD [2](#page-9-0) zadní strana [4](#page-11-0) Součásti infračervené webové kamery [2](#page-9-0) součásti na horní straně [2](#page-9-0) součásti na spodní straně [4](#page-11-0) Součásti webové kamery FHD [2](#page-9-0) synchronizace bezdrátové klávesnice a myši [23](#page-30-0)

## **T**

technické údaje, paměť [30](#page-37-0) technologie usnadnění přístupu (AT) hledání [43](#page-50-0) účel [42](#page-49-0)

#### **U**

usnadnění přístupu [42](#page-49-0)

#### **V**

varování a upozornění [26](#page-33-0) videoadaptér DisplayPort, připojení [11](#page-18-0) vnitřní součásti [30](#page-37-0) výměna baterie [32](#page-39-0) výškově nastavitelný podstavec [9](#page-16-0) odebrání [9](#page-16-0) připevnění [9](#page-16-0) úprava [16](#page-23-0)

## **W**

webová kamera [20](#page-27-0) FHD [2](#page-9-0) Full High Definition [2](#page-9-0) Infračervená [2](#page-9-0) infračervené ovládání [2](#page-9-0) používání [20](#page-27-0) Windows Hello [20](#page-27-0) Windows Hello [20](#page-27-0)

#### **Z**

zabezpečení kryt zadního portu [13](#page-20-0) kryt zadního portu, instalace [14](#page-21-0) kryt zadního portu, odebrání [13](#page-20-0) zákaznická podpora, usnadnění přístupu [48](#page-55-0) zámek bezpečnostní kabel [19](#page-26-0) kryt zadního portu [13](#page-20-0)

Zásady HP pro usnadnění přístupu [42](#page-49-0) zdroje, usnadnění přístupu [47](#page-54-0) zhodnocení potřeb přístupnosti [43](#page-50-0)